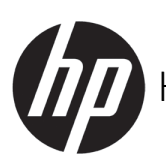

HP DesignJet T100 and T500 Printer series

EN HP DesignJet T100 and T500 Printer Series Introductory Information

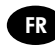

FR Série HP DesignJet T100 et T500 Printer Introduction - informations

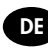

DE HP DesignJet T100 und T500 Printer Einführende Informationen

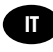

- IT HP DesignJet serie T100 e T500 Printer Informazioni preliminari
- ES HP DesignJet series T100 y T500 Printer Información preliminar

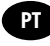

- PT Printer HP DesignJet série T100 e T500 Informações iniciais
- 
- **II** HP DesignJet T100/T500 Printer Series Taakinformatie

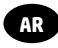

HP DesignJet T100/T500طابعات سلسلة **AR** معلومات تمهيدية

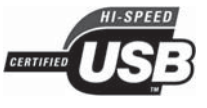

USB 2.0 high-speed certified.

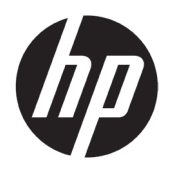

# HP DesignJet T100/T500 Printer Series

# Introductory Information

## What is it?

Your printer is a color inkjet printer designed for printing large, high-quality images.

This introductory document includes legal notices and safety instructions, describes the use of the front panel, introduces Web Services, and lists error messages that you may encounter.

### Where is the user's guide?

The complete user guide for your printer is available at HP's support website:

http://www.hp.com/go/T100/manuals http://www.hp.com/go/T120/manuals http://www.hp.com/go/T125/manuals http://www.hp.com/go/T130/manuals http://www.hp.com/go/T520/manuals http://www.hp.com/go/T525/manuals http://www.hp.com/go/T530/manuals Further information is available from:

http://www.hp.com/go/T100/support http://www.hp.com/go/T120/support http://www.hp.com/go/T125/support http://www.hp.com/go/T130/support http://www.hp.com/go/T520/support http://www.hp.com/go/T525/support http://www.hp.com/go/T530/support

You can find the software for your printer at:

http://www.hp.com/go/T100-T500/drivers

© Copyright 2019 HP Development Company, L.P.

The information contained herein is subject to change without notice. The only warranties for HP products and services are set forth in the express warranty statement accompanying such products and services. Nothing herein should be construed as constituting an additional warranty. HP shall not be liable for technical or editorial errors or omissions contained herein.

For some countries/regions a printed HP Limited Warranty is provided in the box. In countries/regions where the warranty is not provided in printed format, you may request a printed copy from http://www.hp.com/go/orderdocuments.

You can find the Declaration of Conformity by searching for BCLAA-1101 at http://www.hp.eu/certificates.

The following precautions ensure the proper use of the printer and prevent the printer from being damaged. Follow these precautions at all times.

- Use the power-supply voltage specified on the label. Avoid overloading the printer's electrical outlet with multiple devices.
- Do not disassemble or repair the printer yourself. Contact your local HP Service Representative for service.
- Use only the electrical cord supplied by HP with the printer. Do not damage, cut, or repair the power cord. A damaged power cord can cause fire or electric shock. Replace a damaged power cord with an HP-approved power cord.
- Do not allow metal or liquids (except those used in HP Cleaning Kits) to touch the internal parts of the printer. Doing so may cause fire, electric shock, or other serious hazards.
- Power off the printer and unplug the power cord from the power outlet in any of the following cases:
	- When placing your hands inside the printer
	- If there is smoke or an unusual smell coming from the printer
	- If the printer is making an unusual noise not heard during normal operation
	- If a piece of metal or a liquid (not part of cleaning and maintenance routines) touches internal parts of the printer
	- During an electrical (thunder/lightning) storm
	- During a power failure

### The front panel

The front panel is a touch-sensitive screen with a graphical user interface; it is located on the front left of the printer. It gives you complete control of your printer: from the front panel, you can print, view information about the printer, change printer settings, perform calibrations and tests, and so on. The front panel also displays alerts (warning and error messages) when needed.

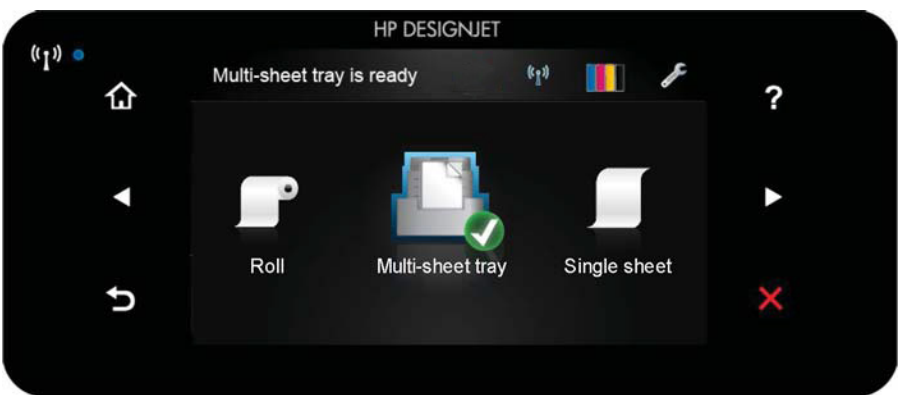

The front panel has a large central area to display dynamic information and icons. On the left and right sides you can see up to six fixed icons at different times. Normally they are not all displayed at the same time.

To the right of the front panel is the Power key, with which you can turn the printer on or off. The key is illuminated when the printer is on. It flashes when the printer is in transition between on and off.

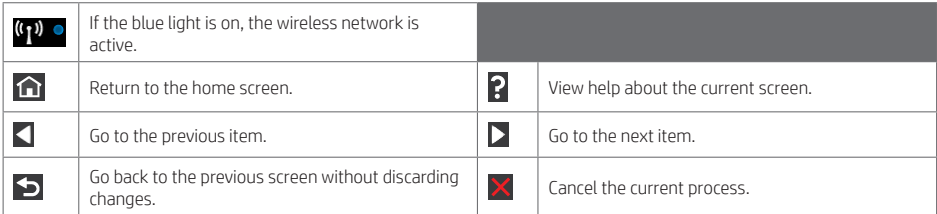

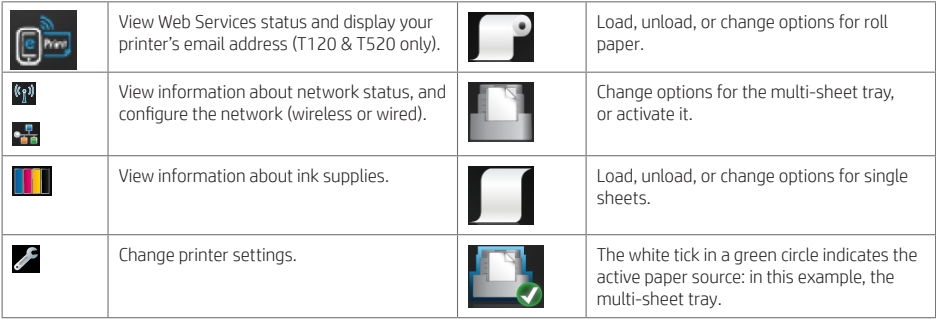

If the printer is left idle for some time, it goes into sleep mode and switches off the front-panel display.

To change the time that elapses before sleep mode, press , then Printer preferences > Sleep. You can set a time between 5 and 240 minutes.

The printer wakes from sleep mode and switches on the front-panel display whenever there is some external interaction with it.

You can use the printer's auto-off feature to turn the printer off automatically. For example, setting it to 2 hours turns the printer off after 2 hours of inactivity. In this way, you can save more energy. However, the auto-off feature is automatically disabled when the printer is connected to the network, to avoid inconveniencing network users.

### Web Services

Your printer can be connected to the Web, providing various benefits.

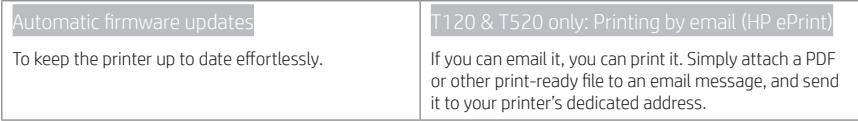

### Mobile Printing

With HP Mobile Printing Solutions you can print straight from your smartphone or tablet in just few simple steps wherever you are; using your mobile device OS or sending an email to your printer with a (PDF, TIFF, JPEG) attachment.

Enable email printing (T120 & T520 only)

 $\bullet$  Make sure that your printer is correctly connected to the Internet.

- **2** Enable Web Services during initial setup of the printer, or later by pressing **the linear on** the home screen and following the instructions on the front panel. The printer may need to restart if it has updated its firmware.
- This is an optional step: Activate your account by clicking the activation link that you will receive by email. If you don´t see the message, remember to check your junk email folder.
- This is an optional step: If you are the printer administrator, log in at the HP Connected http://www.hpconnected.com to customize your printer's email address or manage printer security for remote printing.

Congratulations, you now have completed Web Services setup. HP ePrint is ready to use.

For the latest information, support, and terms of use of the HP Connected http://www.hpconnected.com (check your region's availability).

You can also benefit from automatic firmware updates after following this setup.

### Front-panel error messages

If you see an error message that does not appear here, and you feel in doubt about the correct response, or if the recommended action does not seem to solve the problem, contact HP Support.

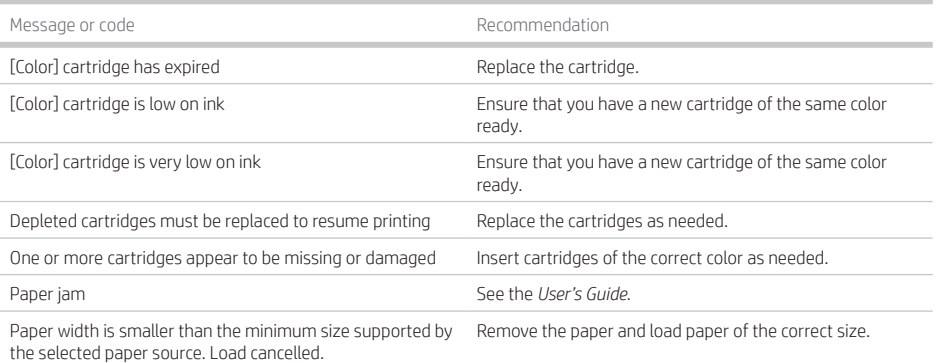

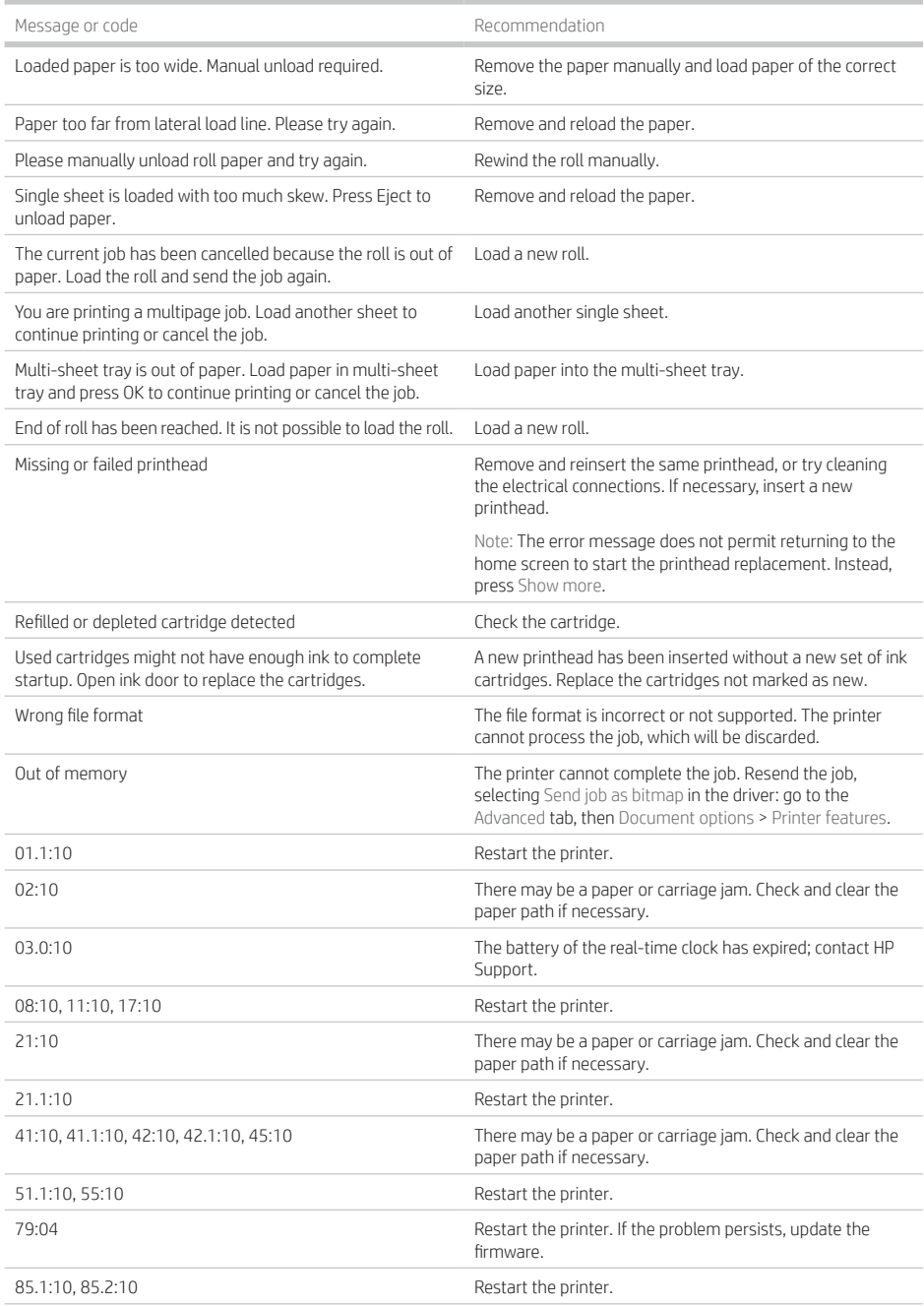

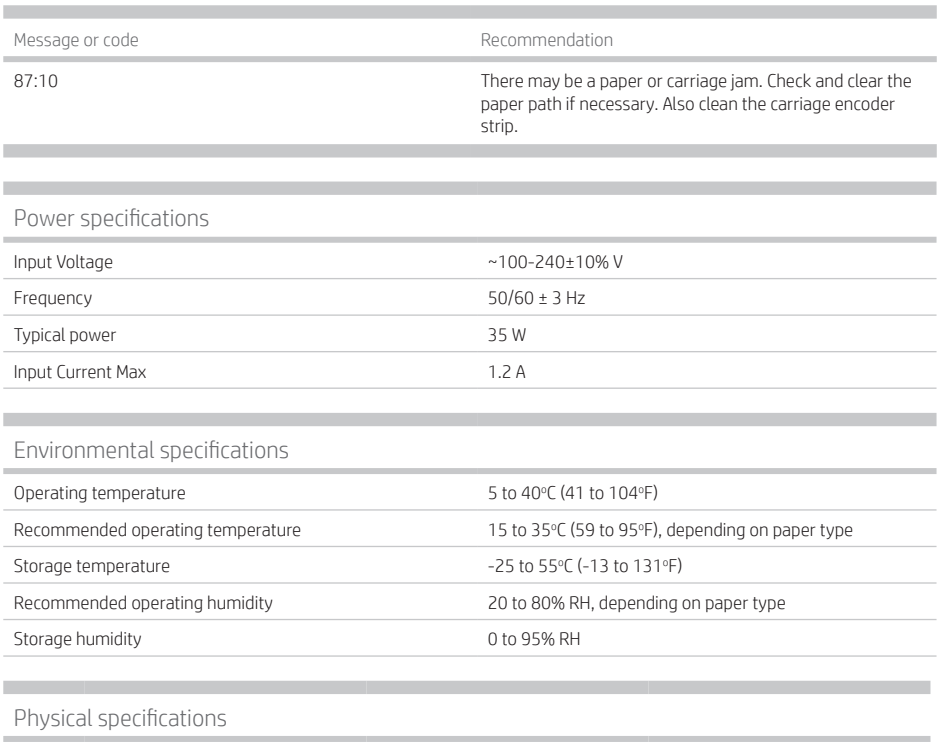

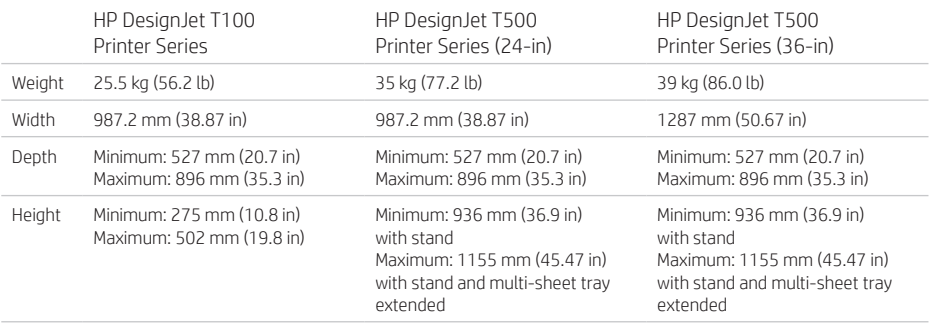

### Acoustic specifications

٠

Declared noise emission levels for the HP DesignJet T100/T500 Printer Series. Sound Pressure Levels at bystander positions and Sound Power Levels measured per ISO 7779.

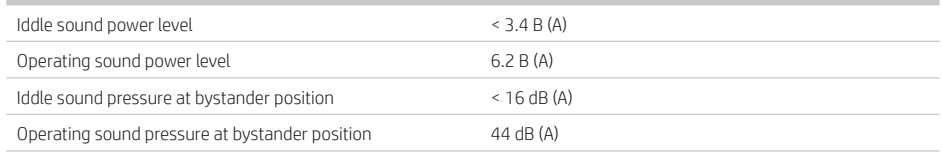

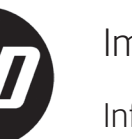

# Imprimante HP DesignJet série T100/T500

# Informations d'introduction

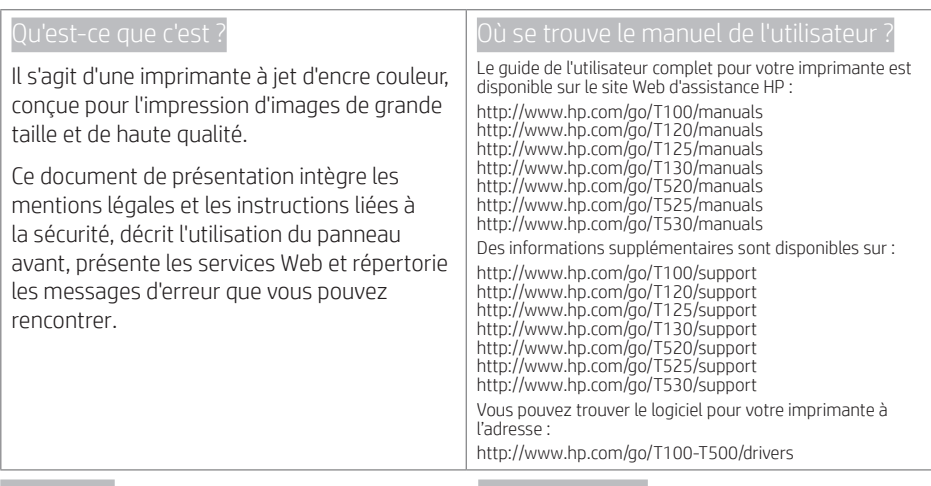

### Notes légales

© Copyright 2019 HP Development Company, L.P.

Les renseignements contenus dans le présent document peuvent être modifiés sans préavis. Les seules garanties couvrant les produits et les services HP sont celles stipulées de façon explicite dans les déclarations de garantie accompagnant ces produits et services. Aucune information contenue dans le présent document ne doit être considérée comme constituant une garantie supplémentaire. HP n'est en aucun cas responsable des éventuelles omissions ou erreurs d'ordre technique ou éditorial contenues dans le présent document.

Dans certains pays ou régions, une version imprimée de la garantie limitée HP est fournie dans le carton. Pour les pays ou régions où la garantie n'est pas fournie au format imprimé, vous pouvez demander une copie en accédant à l'adresse http://www.hp.com/go/orderdocuments.

Vous pouvez trouver la déclaration de conformité en recherchant BCLAA-1101 à http://www.hp.eu/certificates.

Les précautions suivantes garantissent une utilisation convenable de l'imprimante et empêche sa détérioration. Suivez ces précautions à tout instant.

- Utilisez la tension d'alimentation spécifiée sur l'étiquette. Évitez de brancher de nombreux appareils électriques sur la prise secteur de l'imprimante.
- Ne démontez pas, ne réparez pas vous-même l'imprimante. Contactez your représentant local de service HP pour tout entretien.
- Utilisez uniquement le cordon d'alimentation fourni par HP avec l'imprimante. N'endommagez pas, ne coupez pas ou ne réparez pas le cordon d'alimentation. Un cordon d'alimentation endommagé peut entraîner un incendie ou un accident électrique. Remplacez un cordon d'alimentation endommagé par un cordon approuvé par HP.
- Ne faites pas entrer du métal ou des liquides (en dehors de ceux utilisés dans les kits de nettoyage HP) en contact avec les composants internes de l'imprimante. Un tel contact pourrait provoquer des incendies, des décharges électriques ou d'autres dangers graves.
- Éteignez l'imprimante et débranchez le cordon d'alimentation de la prise électrique dans les cas suivants :
	- Lorsque vous mettez les mains à l'intérieur de l'imprimante
	- En cas de fumée ou d'odeur inhabituelle émanant de l'imprimante
	- Si l'imprimante émet un bruit inhabituel, que l'on n'entend pas au cours du fonctionnement normal
	- Si une pièce de métal ou un liquide (ne faisant pas partie des routines de nettoyage et de maintenance) touche les parties internes de l'imprimante
- Pendant un orage (tonnerre / éclairs)
- Au cours d'une coupure de courant

### Le panneau avant

Le panneau avant est un écran tactile pourvu d'une interface utilisateur graphique Il se trouve sur le côté gauche, à l'avant de l'imprimante. Il vous permet de contrôler entièrement l'imprimante : vous pouvez imprimer, afficher des informations relatives à l'imprimante, modifier ses paramètres, effectuer des étalonnages et des tests, etc. Le panneau avant affiche aussi des alertes (messages d'avertissement et d'erreur), selon les besoins.

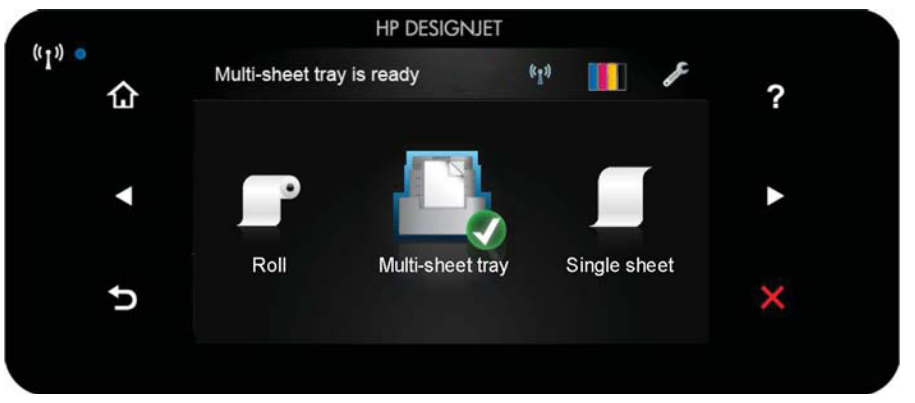

Le panneau avant est doté d'une large zone centrale pour afficher des informations dynamiques et des icônes. Sur les côtés gauche et droit, il peut y avoir, à différents moments, jusqu'à six icônes fixes. Normalement, elles ne s'affichent pas toutes en même temps.

À la droite du panneau avant se situe la touche Alimentation qui vous permet de mettre l'imprimante sous tension et hors tension. Cette touche est allumée lorsque l'imprimante est sous tension. Elle clignote lorsque l'imprimante est en transition entre les états de sous et hors tension.

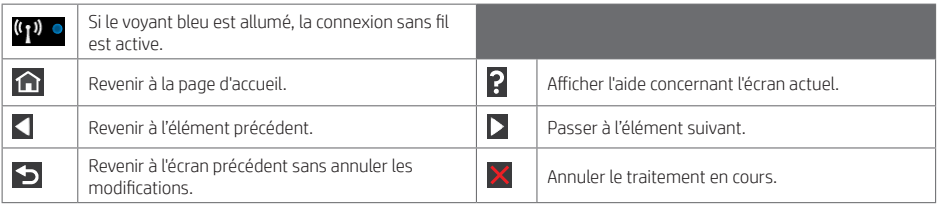

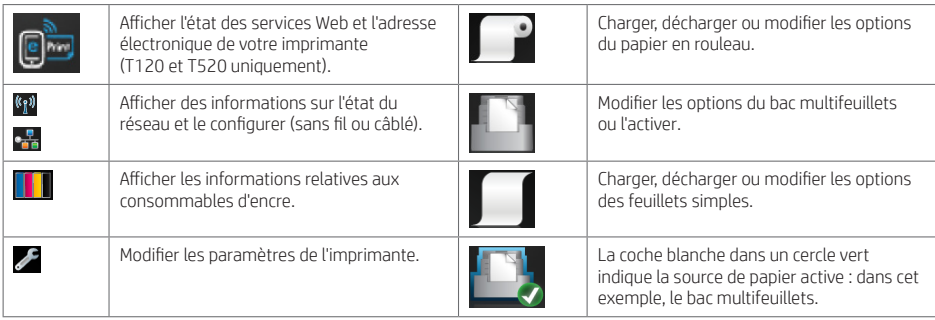

Si l'imprimante reste inactive pendant un certain temps, elle bascule en mode veille et l'écran du panneau avant s'éteint.

Pour modifier le délai précédant le mode veille, appuyez sur le puis sur Préférences de l'imprimante > Veille. Vous pouvez définir un délai allant de 5 à 240 minutes.

L'imprimante sort du mode veille et affiche le panneau avant dès qu'il y une interaction externe.

Vous pouvez utiliser la fonction de désactivation automatique de l'imprimante pour la mettre automatiquement hors tension. Par exemple, si vous la définissez à 2 heures, l'imprimante se met hors tension après 2 heures d'inactivité. Ceci vous permet de faire davantage d'économies d'énergie. Toutefois, cette fonction est automatiquement désactivée si l'imprimante est connectée à un réseau, afin de ne pas déranger les utilisateurs du réseau.

### Services Web

Votre imprimante peut être connectée au Web, ce qui offre différents avantages.

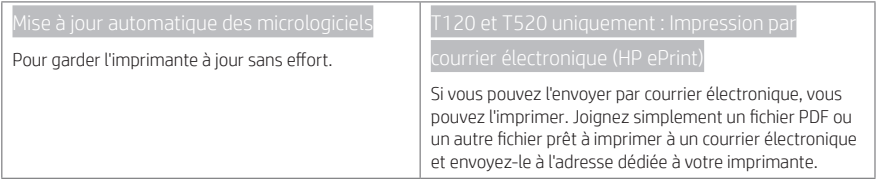

### Impression mobile

Les solutions d'impression mobiles HP vous permettent d'imprimer directement à partir de votre smartphone ou de votre tablette en quelques étapes simples, où que vous soyez, à l'aide du système d'exploitation de votre périphérique portable ou en envoyant un courrier électronique à votre imprimante avec une pièce jointe (PDF, TIFF, JPEG).

Activer l'impression par courrier électronique (T120 et T520 uniquement)

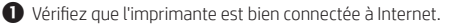

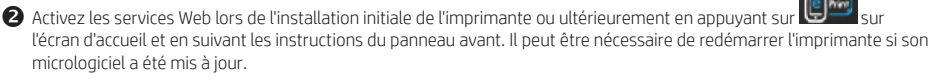

 Il s'agit d'une étape facultative : Activez votre compte en cliquant sur le lien d'activation que vous recevez par courrier électronique. Si vous ne voyez pas le message, n'oubliez pas de vérifier le dossier courrier indésirable.

 Il s'agit d'une étape facultative : Si vous êtes l'administrateur de l'imprimante, connectez-vous à HP Connected http://www.hpconnected.com pour personnaliser l'adresse électronique de votre imprimante ou gérer sa sécurité pour l'impression à distance.

Félicitations, vous avez désormais terminé la configuration des services Web. Vous pouvez maintenant utiliser HP ePrint.

Pour obtenir les dernières informations, une assistance et les termes et conditions d'utilisation de HP Connected http://www.hpconnected.com (vérifiez la disponibilité dans votre région).

Vous pouvez également bénéficier de mises à jour automatiques du micrologiciel à l'issue de cette installation.

### Messages d'erreur du panneau avant

Si le message d'erreur affiché n'est pas répertorié dans cette section et que vous avez un doute quant à l'action à effectuer ou si l'action recommandée ne semble pas résoudre le problème, contactez le support HP.

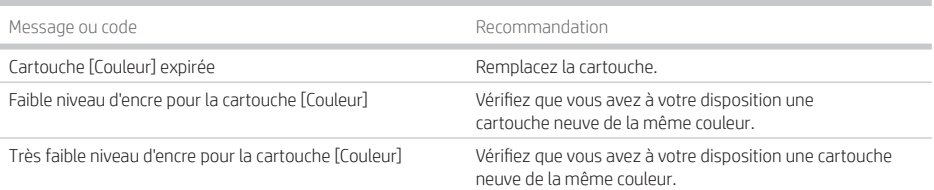

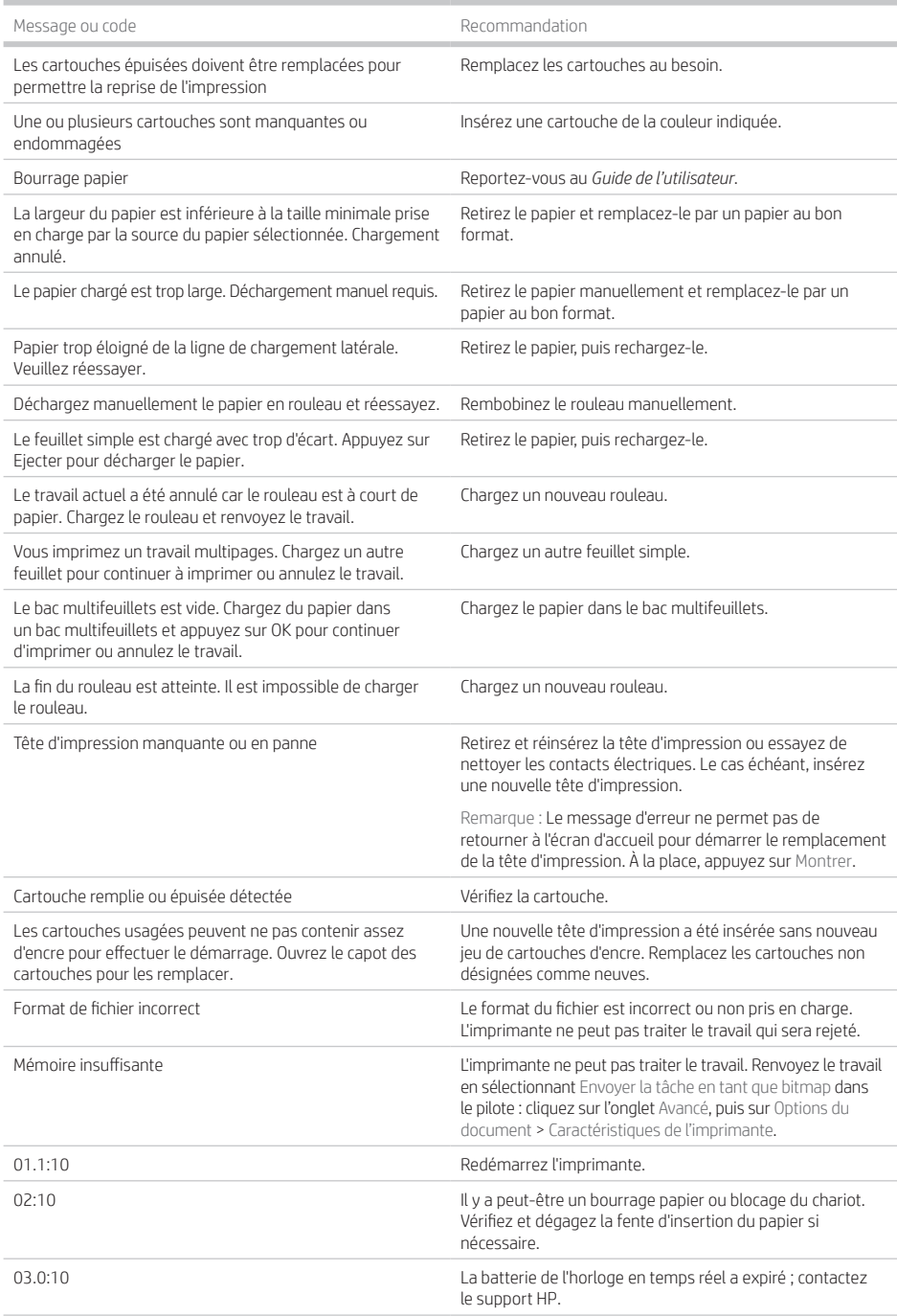

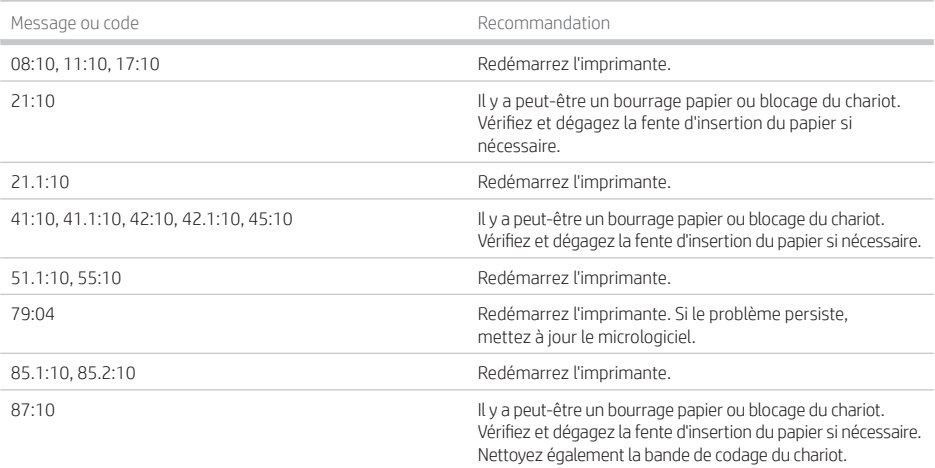

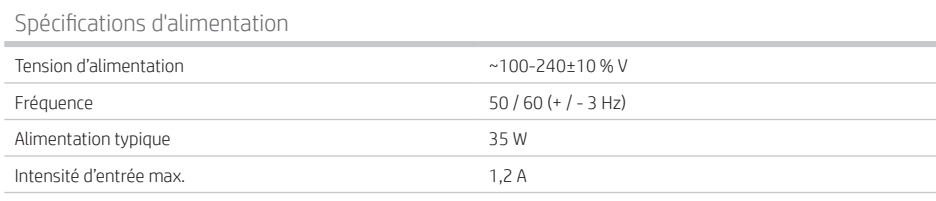

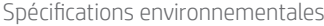

٠

×

n,

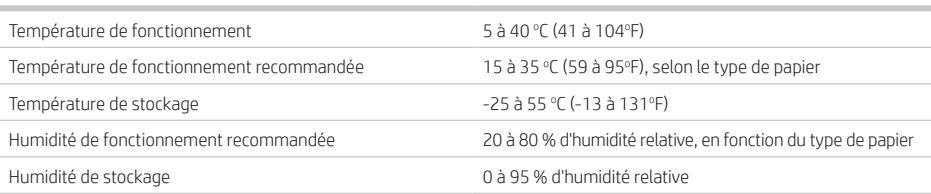

## Spécifications physiques

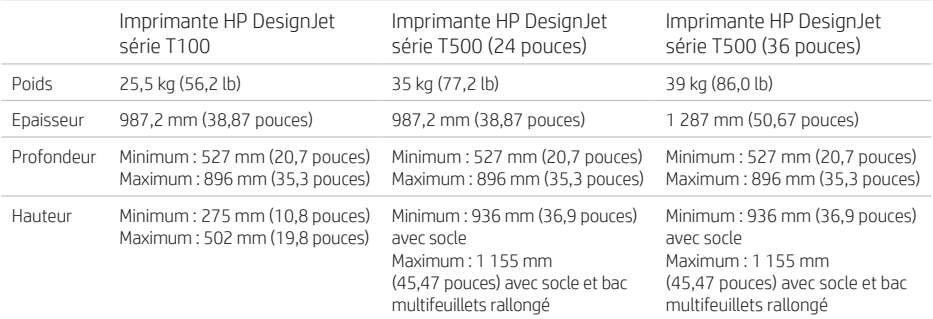

Spécifications acoustiques Niveaux d'émission de bruit déclarés de l'imprimante T100/T500 HP DesignJet série. Niveaux de pression sonore (tiers) et niveaux sonores mesurés selon la norme ISO 7779.

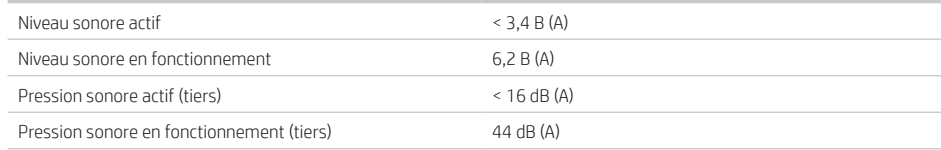

i.

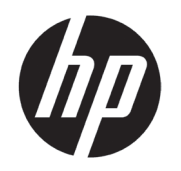

# HP DesignJet T100/T500 Druckerserien

# Einführende Informationen

### Beschreibung Ihr Drucker ist ein Tintenstrahlfarbdrucker, der für großformatige Bilder hoher Qualität ausgelegt ist. Dieses Einführungsdokument enthält rechtliche Hinweise und Sicherheitshinweise, eine Beschreibung zur Verwendung des Bedienfelds, eine Einführung in Web-Services und eine Auflistung möglicher Fehlermeldungen. Wo befindet sich das Benutzerhandbuch? Das vollständige Benutzerhandbuch für den Drucker finden Sie auf der HP Support Website: http://www.hp.com/go/T100/manuals http://www.hp.com/go/T120/manuals http://www.hp.com/go/T125/manuals http://www.hp.com/go/T130/manuals http://www.hp.com/go/T520/manuals http://www.hp.com/go/T525/manuals http://www.hp.com/go/T530/manuals Weitere Informationen finden Sie auf der Website: http://www.hp.com/go/T100/support http://www.hp.com/go/T120/support http://www.hp.com/go/T125/support http://www.hp.com/go/T130/support http://www.hp.com/go/T520/support http://www.hp.com/go/T525/support http://www.hp.com/go/T530/support Sie finden die Software für Ihren Drucker unter: http://www.hp.com/go/T100-T500/drivers © Copyright 2019 HP Development Company, L.P. Inhaltliche Änderungen dieses Dokuments behalten wir uns ohne Ankündigung vor. Für HP-Produkte und -Dienstleistungen gelten ausschließlich die Bestimmungen in der Garantieerklärung des jeweiligen Produkts bzw. Dienstes. Aus dem vorliegenden Dokument sind keine weiterreichenden Garantieansprüche abzuleiten. HP haftet – ausgenommen für die Verletzung des Lebens, des Körpers, der Gesundheit oder nach dem Produkthaftungsgesetz – nicht für Schäden, die fahrlässig von HP, einem gesetzlichen Vertreter oder einem Erfüllungsgehilfen verursacht wurden. Die Haftung für grobe Fahrlässigkeit und Vorsatz bleibt hiervon unberührt. In einigen Ländern/Regionen liegt eine gedruckte HP Herstellergarantie der Produktverpackung bei. In Ländern/ Regionen, in denen die Gewährleistung nicht in gedruckter Form mitgeliefert wird, können Sie unter http://www.hp.com/go/orderdocuments eine gedruckte Kopie anfordern. Sie finden die Konformitätserklärung durch Suchen von BCLAA-1101 unter http://www.hp.eu/certificates. Beachten Sie stets die folgenden Sicherheitshinweise, damit die sachgemäße Verwendung des Druckers gewährleistet ist und Beschädigungen vermieden werden. Befolgen Sie immer diese Sicherheitshinweise. • Betreiben Sie das Gerät ausschließlich mit der auf dem Etikett angegebenen Netzspannung. Schließen Sie keine anderen Geräte an dieselbe Steckdose wie den Drucker an. • Versuchen Sie nicht, den Drucker auseinander zu nehmen oder zu reparieren. Wenden Sie sich dazu an Ihren HP Servicepartner • Verwenden Sie ausschließlich das mit dem Drucker gelieferte HP Netzkabel. Das Netzkabel darf auf keinen Fall beschädigt, abgeschnitten oder repariert werden. Ansonsten besteht Brand- oder Stromschlaggefahr. Wenn das Netzkabel beschädigt ist, ersetzen Sie es durch ein von HP zugelassenes Netzkabel. • Achten Sie darauf, dass keine Metallgegenstände oder Flüssigkeiten (außer denen in den HP Reinigungskits) in das Innere des Druckers gelangen. Sie setzen sich sonst Brand-, Stromschlag- oder anderen ernsten Gefahren aus. • Schalten Sie in den folgenden Fällen den Drucker aus, und ziehen Sie das Netzkabel aus der Steckdose: • Wenn Sie mit den Händen in den Drucker fassen • Wenn aus dem Drucker Rauch austritt oder ein ungewöhnlicher Geruch wahrzunehmen ist • Wenn der Drucker ungewöhnliche Geräusche von sich gibt, die im Normalbetrieb nicht zu hören sind • Wenn Metallgegenstände oder Flüssigkeiten (außer den zur Reinigung und Wartung verwendeten) in das Innere des Druckers gelangt sind

- Während eines Gewitters
- Bei einem Stromausfall

### Bedienfeld

Das Bedienfeld ist eine berührungsempfindliche Anzeige mit einer grafischen Benutzeroberfläche. Es befindet sich auf der linken Vorderseite des Druckers. Hiermit können Sie den Drucker komplett steuern: Vom Bedienfeld aus können Sie drucken, Informationen zum Drucker abrufen, die Druckereinstellungen ändern, Kalibrierungen und Tests durchführen usw. Auf dem Bedienfeld werden gegebenenfalls auch Meldungen angezeigt (Warnungen und Fehlermeldungen).

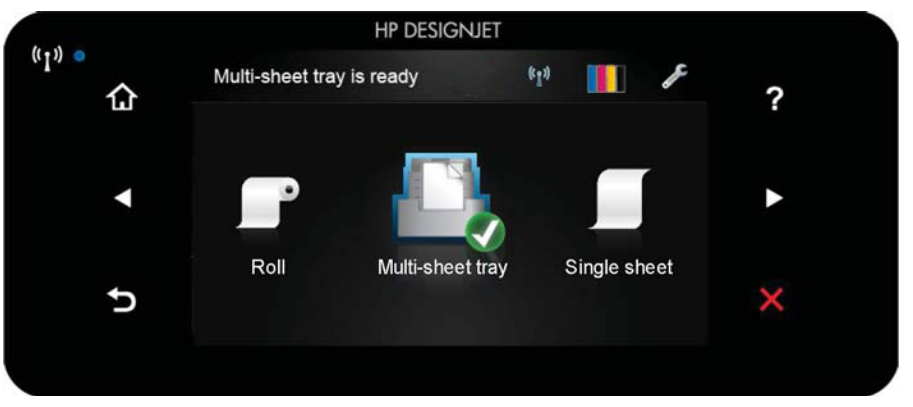

Auf dem Anzeigebildschirm an der Vorderseite werden dynamische Informationen und Symbole angezeigt. Links und rechts können Sie zu verschiedenen Zeiten bis zu sechs feste Symbole sehen. Sie werden üblicherweise nicht gleichzeitig angezeigt.

Rechts neben dem Bedienfeld befindet sich die Netztaste, mit der Sie den Drucker ein- und ausschalten können. Die Taste leuchtet, wenn der Drucker eingeschaltet ist. Sie blinkt, wenn sich der Drucker im Übergang zwischen Ein- und Ausschalten befindet.

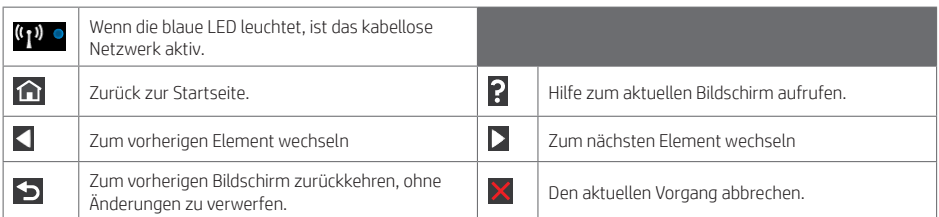

Dynamische Symbole auf der Startseite

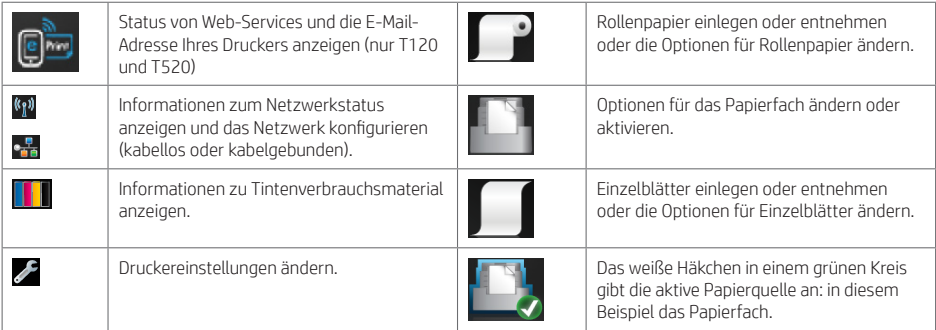

Wird der Drucker eine Weile nicht verwendet, wechselt er in den Energiesparmodus, und das vordere Bedienfeld wird ausgeschaltet.

Um die Zeitspanne bis zum Wechsel in den Energiesparmodus zu ändern, drücken Sie , dann Druckervoreinstellungen > Ruhemodus. Sie können für die Wartezeit einen Wert zwischen 5 und 240 Minuten einstellen.

Sobald eine Eingabe am Drucker stattfindet, wechselt er wieder in den Normalmodus, und das Bedienfeld wird wieder eingeschaltet.

Sie können den Drucker mit der automatischen Abschaltfunktion automatisch ausschalten. Wenn Sie die Funktion beispielsweise auf 2 Stunden einstellen, wird der Drucker nach 2-stündiger Inaktivität ausgeschaltet. Dadurch sparen Sie mehr Energie. Um Netzwerkbenutzern keine Unannehmlichkeiten zu bereiten, wird die automatische Abschaltfunktion jedoch automatisch deaktiviert, wenn der Drucker an ein Netzwerk angeschlossen ist.

### Web-Services

Der Drucker kann an das Internet angeschlossen werden, was folgende Vorteile bietet.

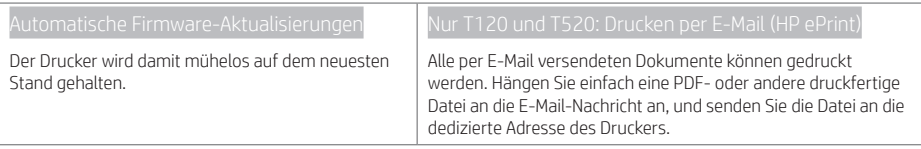

### Mobiles Drucken

Mit HP Mobile Printing Solutions können Sie mit wenigen einfachen Schritten direkt von Ihrem Smartphone oder Tablet drucken, egal, wo Sie sich gerade befinden, und zwar über das Betriebssystem Ihres Mobilgeräts oder durch Senden einer E-Mail mit einem PDF-, TIFF- oder JPEG-Anhang an den Drucker.

E-Mail-Druck aktivieren (nur T120 und T520:)

Stellen Sie sicher, dass der Drucker korrekt mit dem Internet verbunden ist.

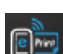

 Sie können die Einrichtung auch später vornehmen, indem Sie auf dem Home-Bildschirm drücken und die Anweisungen auf dem Bedienfeld befolgen. Der Drucker muss möglicherweise neu gestartet werden, falls eine Aktualisierung der Firmware vorgenommen wurde.

 Dies ist ein optionaler Schritt: Aktivieren Sie Ihr Konto, indem Sie auf den Aktivierungslink klicken, den Sie per E-Mail erhalten. Falls Sie diese E-Mail-Nachricht nicht sehen, überprüfen Sie Ihren Junk-E-Mail-Ordner.

 Dies ist ein optionaler Schritt: Wenn Sie der Druckeradministrator sind, melden Sie sich bei HP Connected Center (http://www.hpconnected.com) an, um die E-Mail-Adresse Ihres Druckers anzupassen oder die Druckersicherheit für Remote-Druck zu verwalten.

Herzlichen Glückwunsch, Sie haben die Einrichtung der Web-Services nun abgeschlossen. HP ePrint ist nun einsatzbereit.

Die neuesten Informationen, Support und Nutzungsbedingungen für HP Connected finden Sie unter http://www.hpconnected.com (überprüfen Sie die Verfügbarkeit in Ihrer Region).

Nach Ausführung dieses Setups können Sie auch von automatischen Firmware-Aktualisierungen profitieren.

### Fehlermeldungen am Bedienfeld

Wenn Sie eine Meldung in diesen Tabellen nicht finden und sich nicht sicher sind, wie Sie darauf reagieren sollen, oder wenn sich das Problem durch die empfohlene Aktion nicht beheben lässt, wenden Sie sich an den HP Support

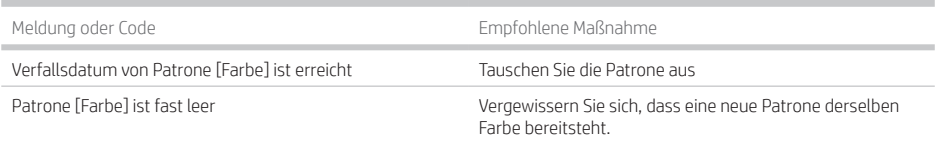

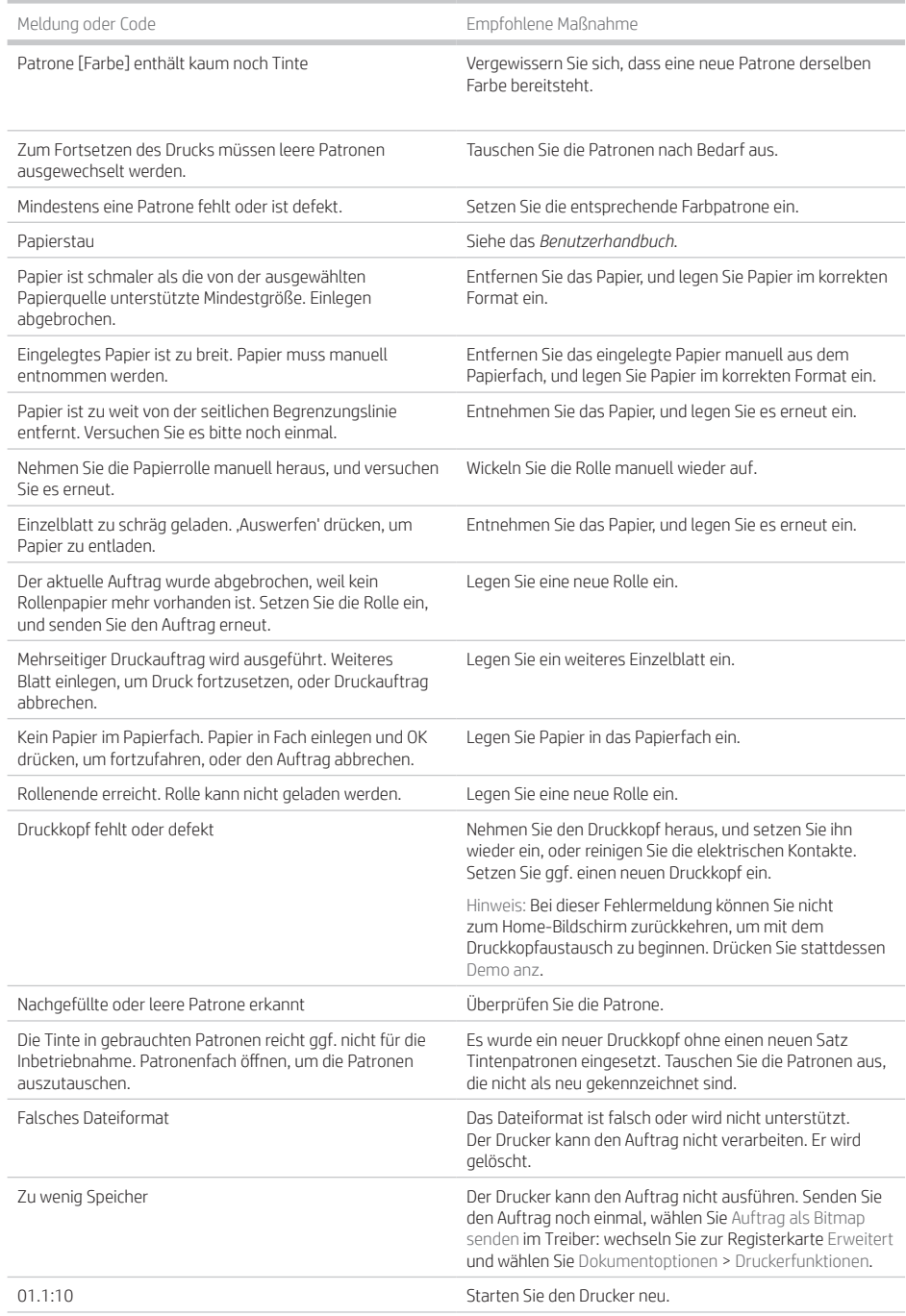

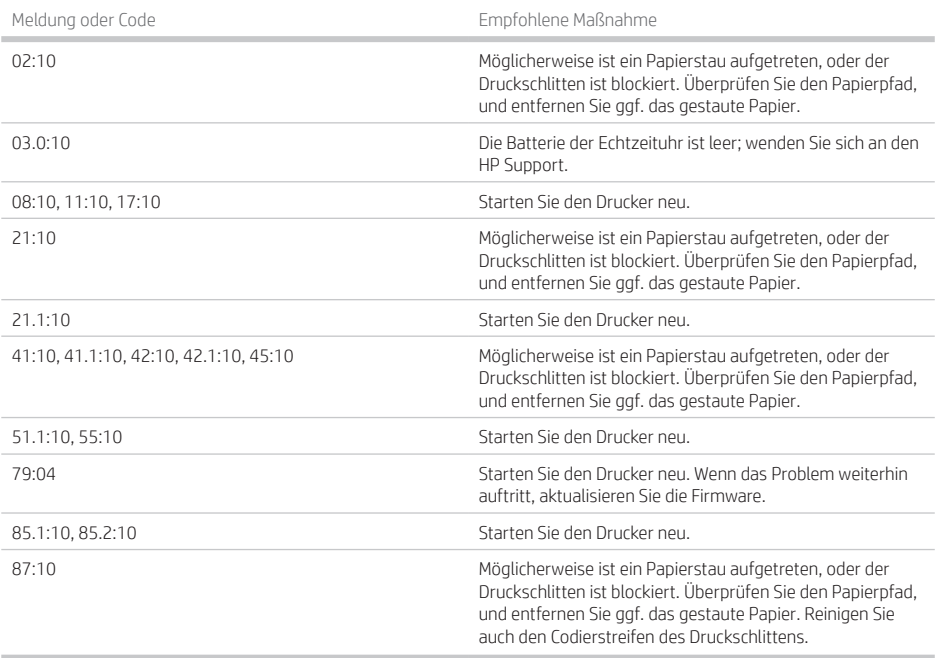

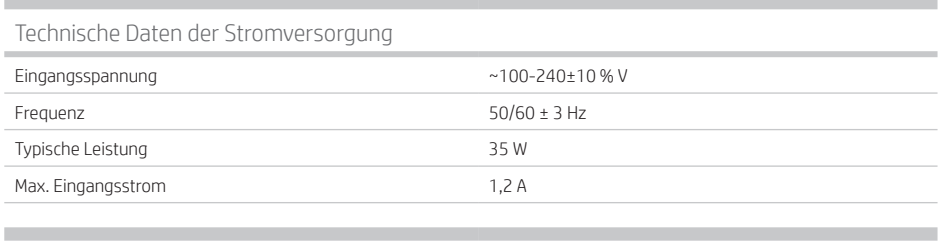

## Umgebungsbedingungen

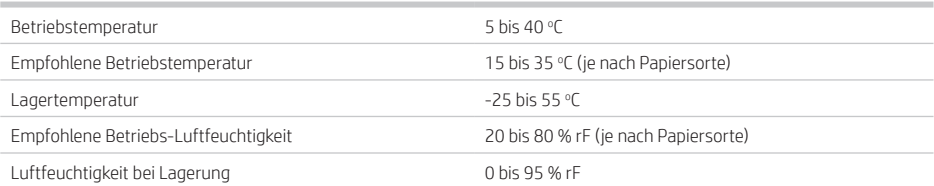

### Maße und Gewicht

٠

I.

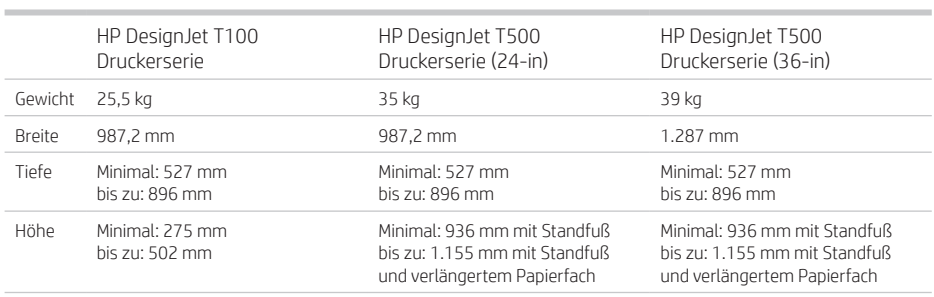

Geräuschparameter Deklarierte Geräuschpegel-Emission für die HP DesignJet T100/T500 Druckerserie. Umgebungsschalldruck und Schallleistungspegel gemessen gemäß ISO 7779.

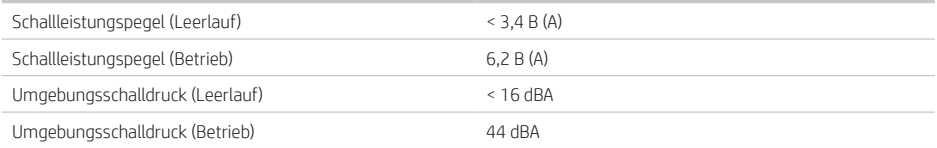

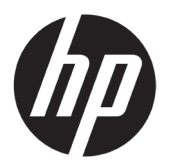

# Stampante serie HP DesignJet T100/T500

# Informazioni introduttive

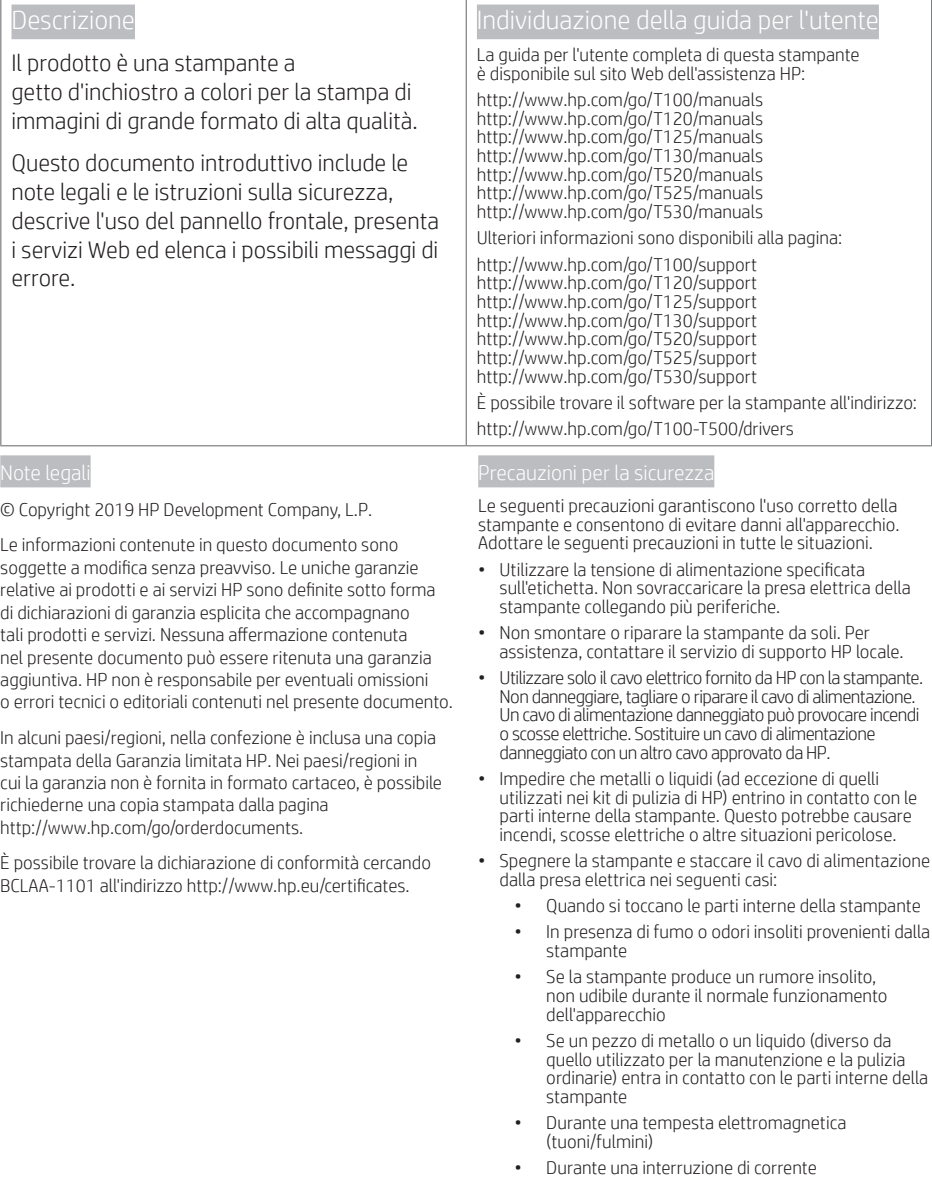

### Il pannello frontale

Il pannello frontale è uno schermo tattile dotato di un'interfaccia grafica utente; si trova sulla parte anteriore sinistra della stampante. Offre il controllo completo della stampante: dal pannello frontale è possibile visualizzare informazioni sulla stampante, modificare impostazioni, eseguire calibrazioni e test e così via. Se necessario, sul pannello frontale vengono inoltre visualizzati gli avvisi (avvertenze e messaggi di errore).

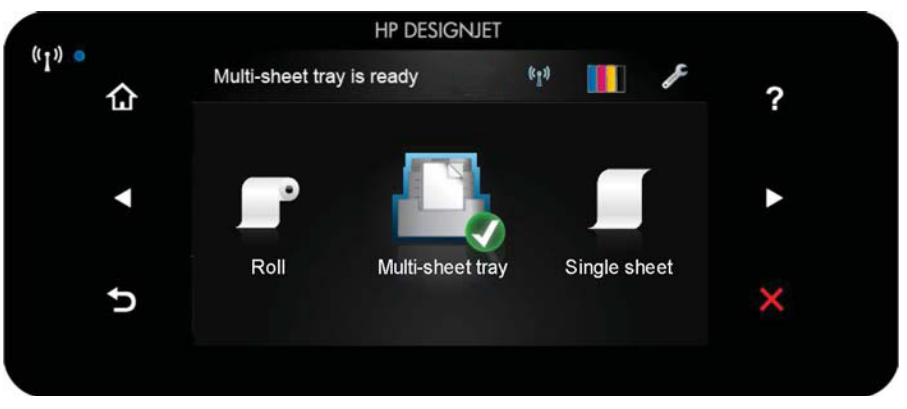

Il pannello frontale è dotato di un'ampia area centrale per la visualizzazione delle icone e delle informazioni dinamiche. Sul lato destro e sinistro è possibile visualizzare fino a sei icone fisse, in momenti diversi. Solitamente non vengono visualizzate nello stesso momento.

A destra del pannello frontale si trova il tasto di alimentazione per spegnere o accendere la stampante. Questo tasto è illuminato quando la stampante è accesa e e lampeggia quando la stampante sta per spegnersi.

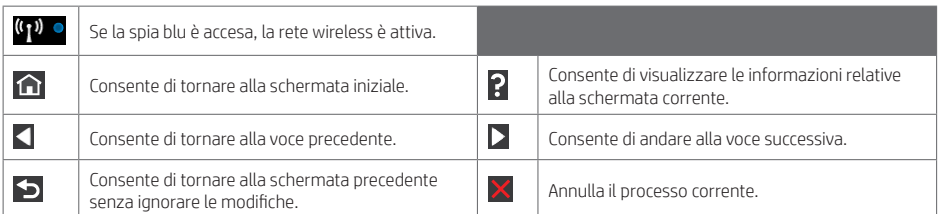

Icone dinamiche della schermata iniziale

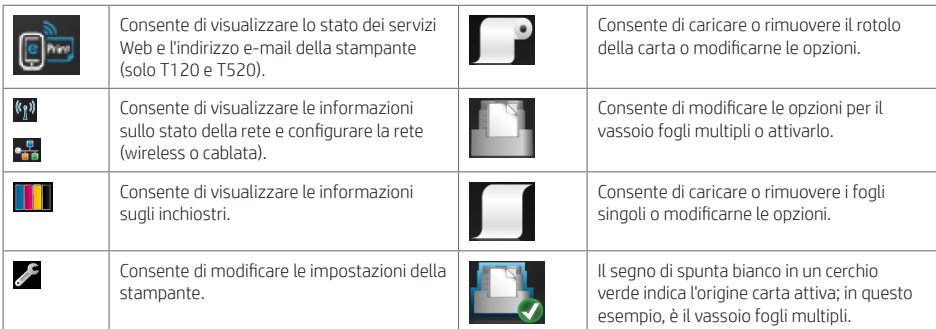

Se la stampante rimane inutilizzata per un certo periodo di tempo, passa in modalità di sospensione e il display del pannello frontale si spegne.

Per modificare il tempo che trascorre prima del passaggio della stampante alla modalità di sospensione, premere  $\blacktriangleright$  quindi Preferenze stampante > Sospensione. È possibile impostare il tempo su un intervallo compreso tra 5 e 240 minuti.

Se viene intrapresa un'azione esterna, la stampante esce dalla modalità di sospensione e il display del pannello frontale si accende.

È possibile utilizzare la funzione di spegnimento automatico per spegnere la stampante senza intervento manuale. Ad esempio, se si imposta il tempo su 2 ore, la stampante si spegnerà dopo 2 ore di inattività. In questo modo, si risparmia più energia. Tuttavia, la funzione di spegnimento automatico viene automaticamente disabilitata quando la stampante è connessa a una rete per non interferire con le attività degli utenti di rete.

### Servizi Web

La stampante può essere collegata al Web offrendo diversi vantaggi.

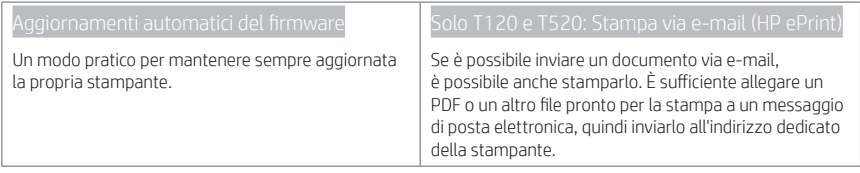

### Soluzioni "mobile" per la stampa

Con le soluzioni di stampa mobile HP è possibile stampare direttamente dallo smartphone o dal tablet in pochi semplici passi ovunque ci si trovi, utilizzando il sistema operativo del proprio dispositivo mobile o inviando un messaggio e-mail alla stampante con un allegato PDF, TIFF o JPEG.

Abilitazione della stampa via e-mail (solo T120 e T520)

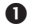

Assicurarsi che la stampante sia collegata a Internet.

**2** Abilitare i servizi Web Durante l'impostazione iniziale della stampante o successivamente premendo  $\blacksquare$ schermata iniziale e seguendo le istruzioni del pannello frontale. È possibile che sia necessario riavviare la stampante se è stato aggiornato il firmware.

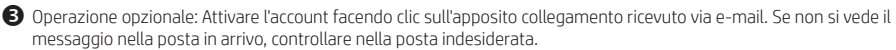

 Operazione opzionale: Se si è l'amministratore della stampante, accedere a HP Connected (http://www.hpconnected.com) per personalizzare l'indirizzo e-mail della stampante o gestire la protezione della stampante per la stampa remota.

È stata completata la configurazione dei servizi Web. HP ePrint è pronta all'uso.

Per informazioni aggiornate, assistenza e condizioni d'uso di HP Connected, visitare il sito http://www.hpconnected.com (verificare la disponibilità nella propria regione).

È inoltre possibile utilizzare gli aggiornamenti firmware automatici dopo aver seguito questa impostazione.

### Messaggi di errore del pannello frontale

Se viene visualizzato un messaggio di errore non incluso nella tabella seguente e non si è sicuri su come procedere o se l'azione consigliata non risolve il problema, contattare l'assistenza HP.

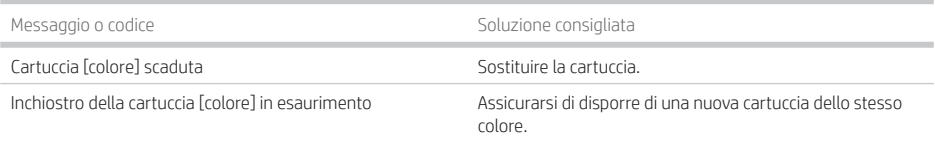

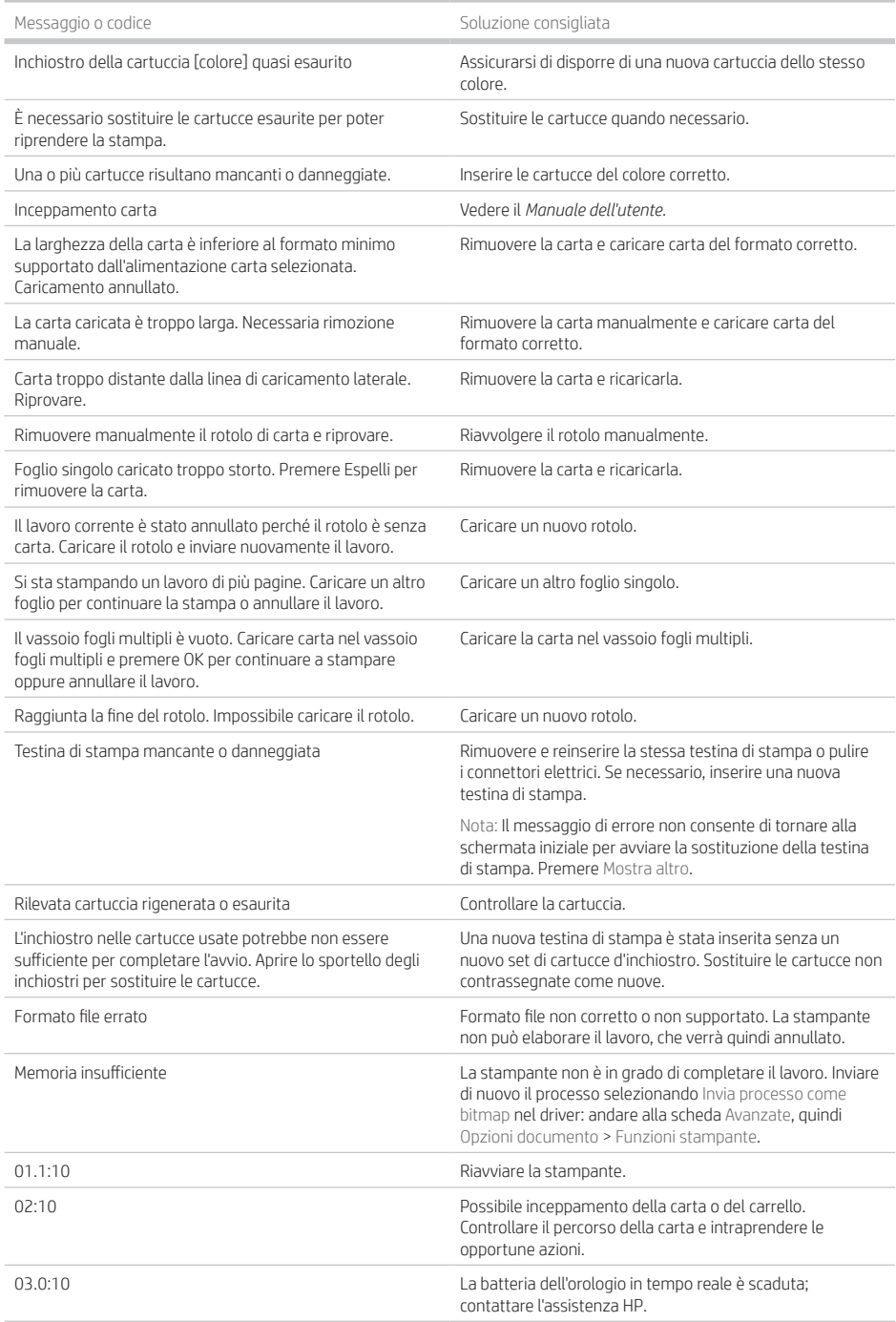

**COL** 

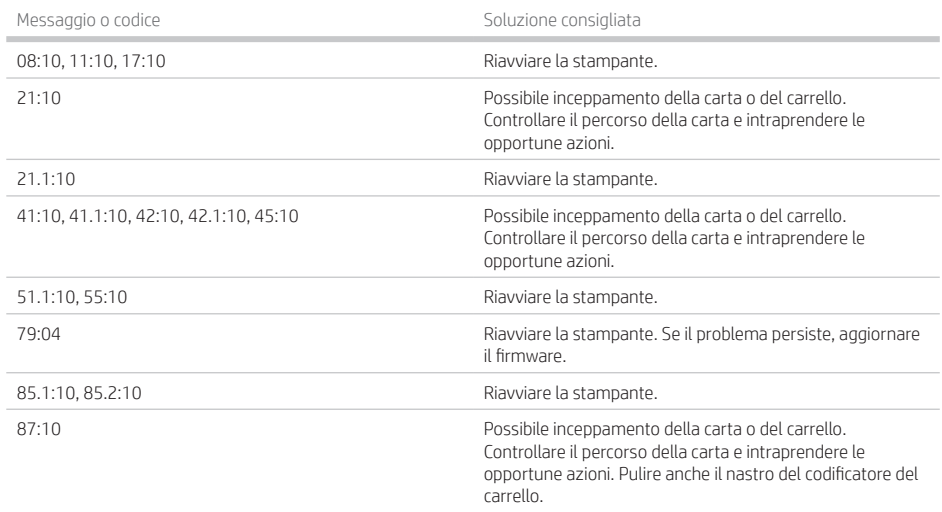

## Specifiche tecniche di alimentazione

٠

٠ m.

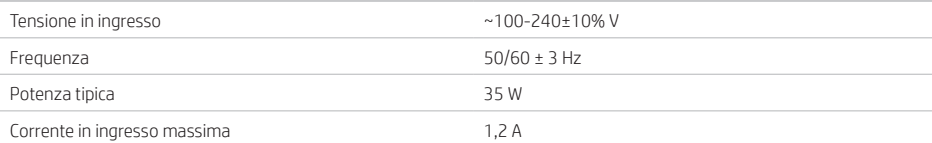

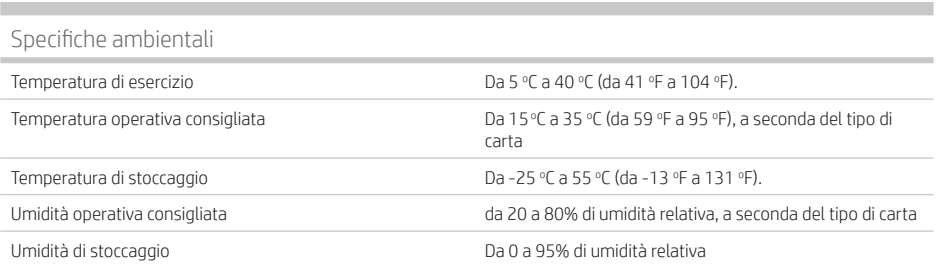

### Specifiche fisiche

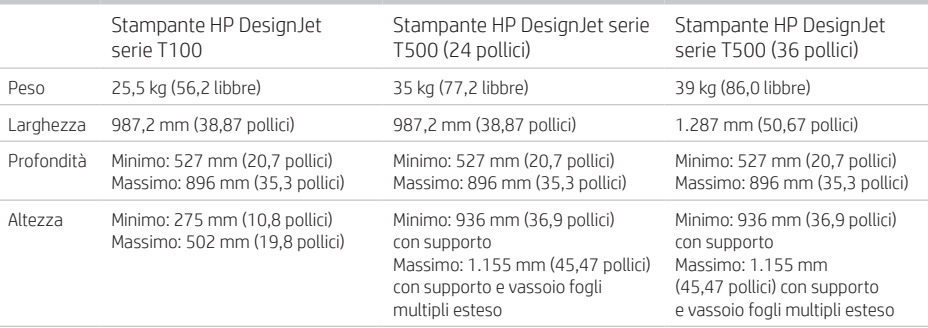

### Specifiche acustiche

п

Livelli di emissione del rumore dichiarato per le stampanti HP DesignJet serie T100/T500. Livello di pressione sonora in prossimità e livelli di potenza sonora misurati secondo ISO 7779.

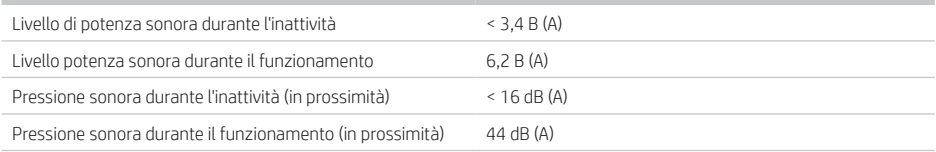

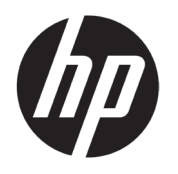

# Impresora HP DesignJet serie T100/T500

# Información de introducción

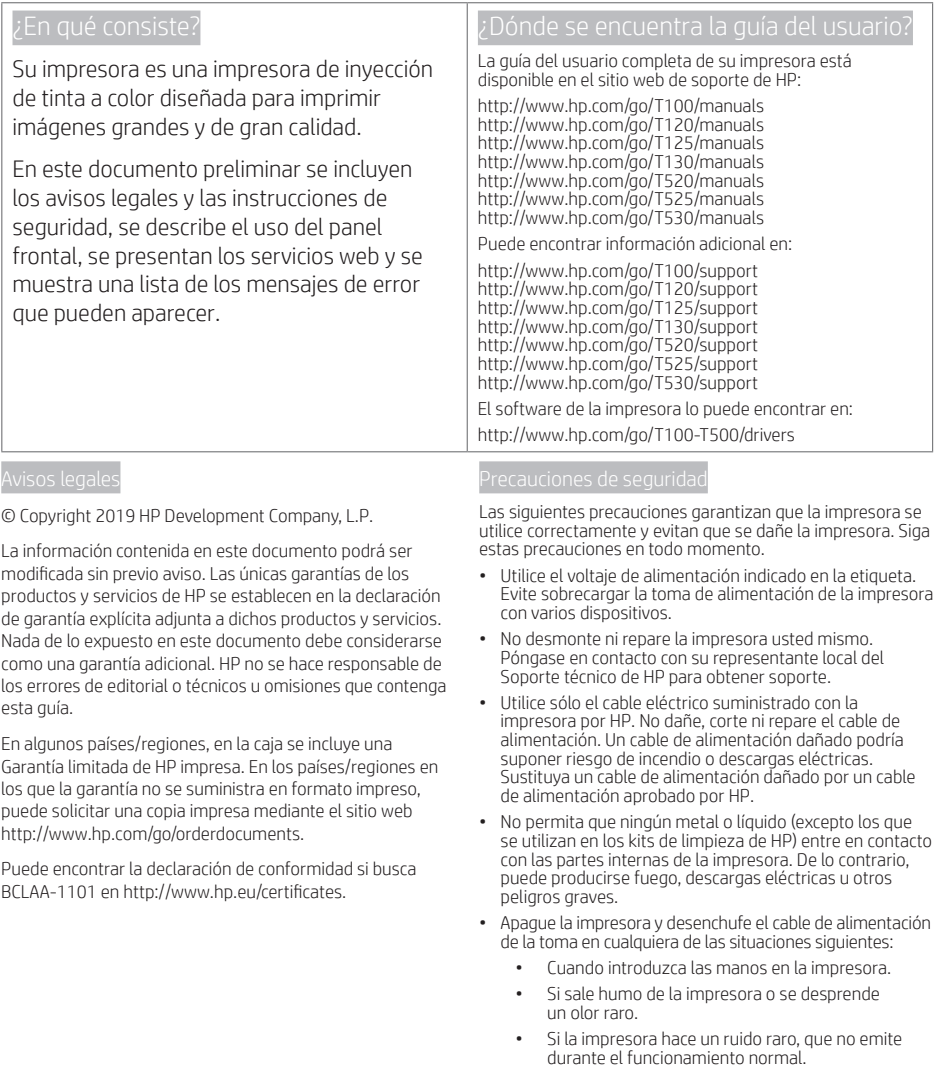

- Si un trozo de metal o un líquido (que no forme parte de las rutinas de limpieza y mantenimiento) toca las partes internas de la impresora.
- Durante una tormenta eléctrica (rayos y truenos).
- Durante un fallo eléctrico.

### Panel frontal

El panel frontal es una pantalla táctil que dispone de una interfaz de usuario gráfica; se encuentra en la parte delantera de la impresora, a la izquierda. Le ofrece control completo de su impresora: desde el panel frontal puede imprimir, ver información sobre la impresora, cambiar los ajustes de la impresora, realizar calibraciones y pruebas, etcétera. En el panel frontal también se muestran alertas (mensajes de advertencia y de error) cuando es necesario.

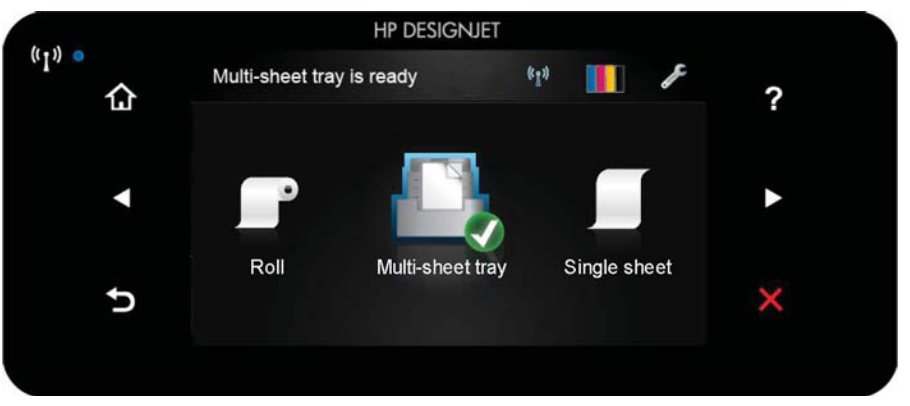

El panel frontal tiene una gran zona central en la que se muestra información e iconos dinámicos. A la izquierda y a la derecha se pueden observar hasta seis iconos fijos en distintos momentos. No suelen mostrarse todos a la vez.

A la derecha del panel frontal se encuentra la tecla Encender, que permite encender o apagar la impresora. Cuando la impresora está encendida, la tecla se ilumina. Cuando la impresora está pasando de encendida a apagada, la tecla parpadea.

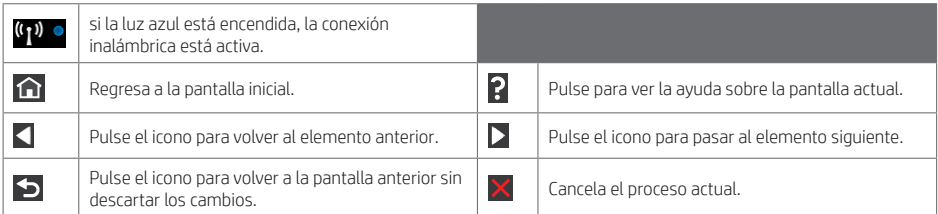

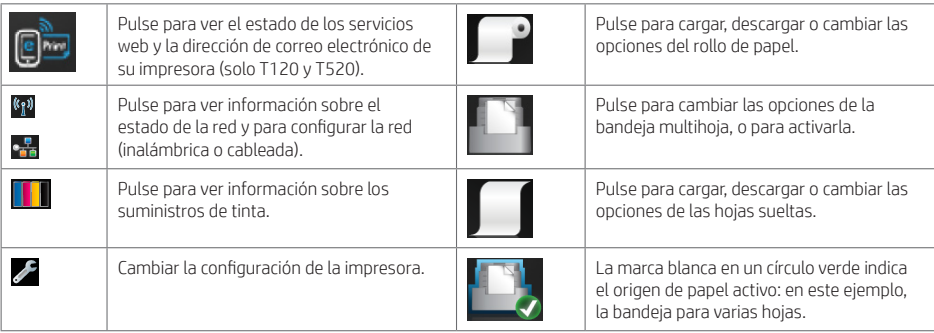

Si la impresora permanece inactiva durante un tiempo, pasa al modo de suspensión y se apaga la pantalla del panel frontal.

Para cambiar el tiempo que debe transcurrir antes de pasar al modo suspendido, pulse  $\mathbb Z$ y, a continuación, Preferencias de la impresora > Suspensión. Puede establecer el tiempo desde 5 a 240 minutos.

Si se produce alguna interacción externa con la impresora, esta sale del modo suspendido y se enciende la pantalla del panel frontal.

Puede utilizar la función de apagado automático de la impresora para apagar la impresora automáticamente. Por ejemplo, si establece este valor en 2 horas, la impresora se apagará transcurridas 2 horas de inactividad. De este modo podrá ahorrar más energía. No obstante, y para evitar molestias a los usuarios de la red, la función de apagado automático se desactiva automáticamente cuando la impresora está conectada a una red.

### Servicios Web

Su impresora se puede conectar a la Web, lo que ofrece varias ventajas.

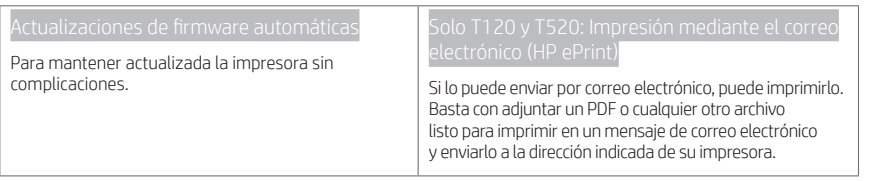

### Impresión Móvil

Con las soluciones de impresión desde el móvil HP puede imprimir directamente desde su teléfono inteligente o tablet en unos pasos sencillos desde donde se encuentre con el sistema operativo del dispositivo móvil o enviando un correo electrónico a su impresora con un archivo adjunto (PDF, TIFF o JPEG).

Activación de la impresión por correo electrónico (solo T120 y T520)

- Asegúrese de que la impresora esté conectada correctamente a Internet.
- **2** Puede activar los servicios web durante la configuración inicial de la impresora o más tarde, pulsando en pantalla de inicio y siguiendo las instrucciones del panel frontal. Puede que sea necesario reiniciar la impresora si se ha actualizado el firmware.
- Se trata de un paso opcional: Active su cuenta haciendo clic en el vínculo de activación que recibirá por correo electrónico. Si no ve el mensaje, recuerde comprobar la carpeta de correo electrónico no deseado.
- Se trata de un paso opcional: Si es el administrador de la impresora, inicie sesión en HP Connected Center, en http://www.hpconnected.com, para personalizar la dirección de correo electrónico de su impresora o administrar la seguridad de la impresora para la impresión remota.

Enhorabuena, ha finalizado la configuración de los servicios web. Ya puede usar HP ePrint.

Para obtener la información más reciente, asistencia técnica y los términos de uso de HP Connected, visite http://www.hpconnected.com (compruebe la disponibilidad en su zona).

También puede beneficiarse de las actualizaciones de firmware automáticas después de seguir esta configuración.

## Mensajes de error del panel frontal

Si aparece un mensaje de error que no se muestra aquí y tiene dudas sobre la respuesta correcta, o si parece que la acción recomendada no soluciona el problema, póngase en contacto con los servicios de Soporte de HP.

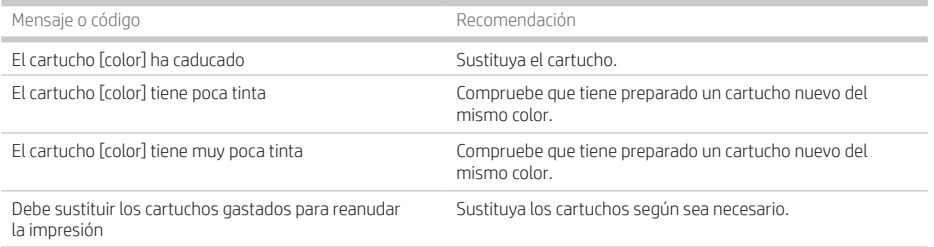

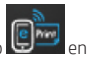

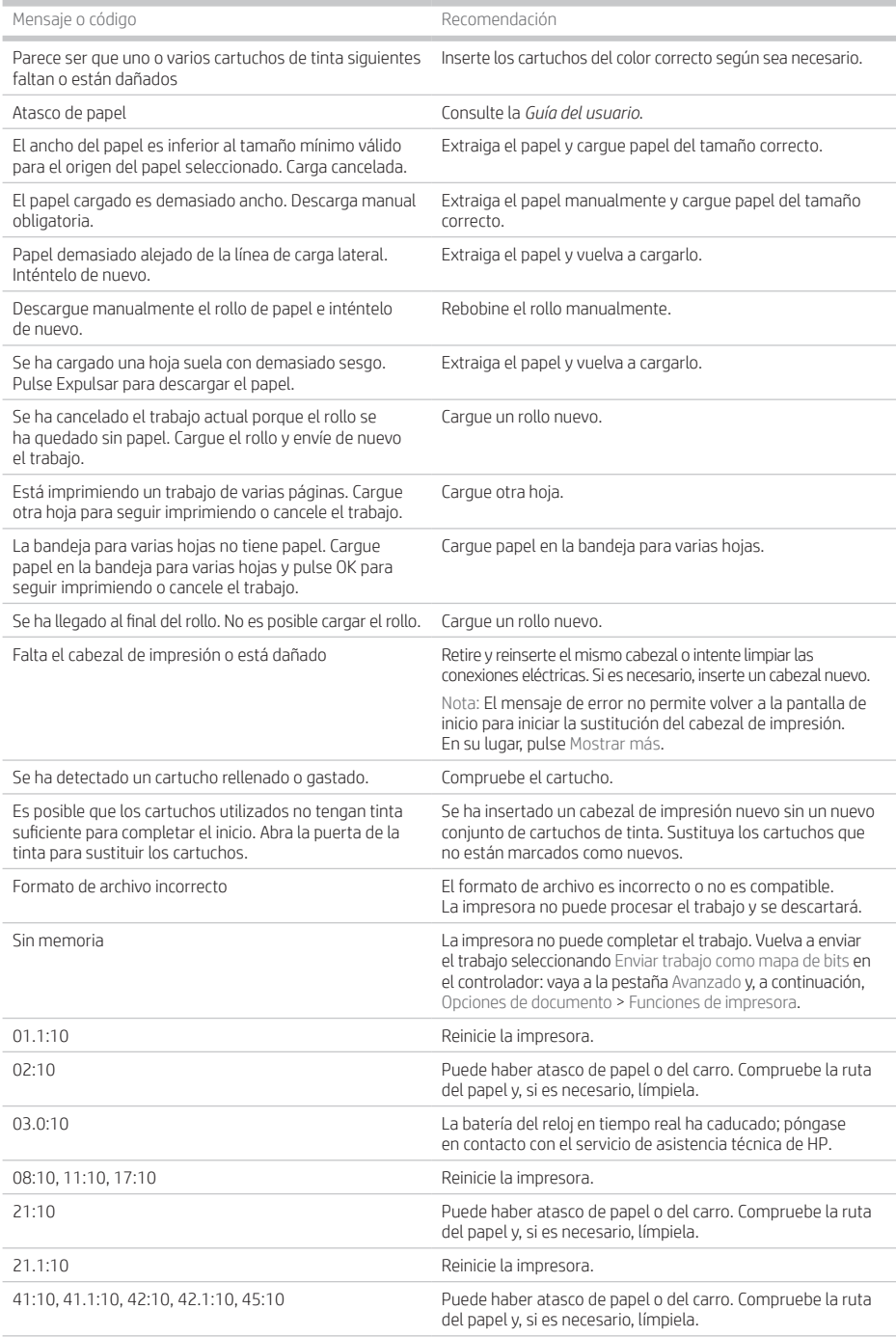

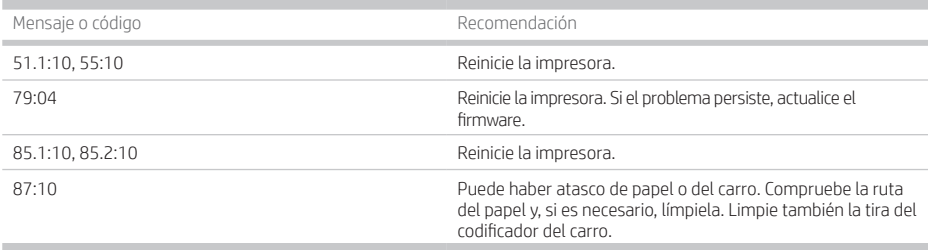

### Especificaciones de encendido

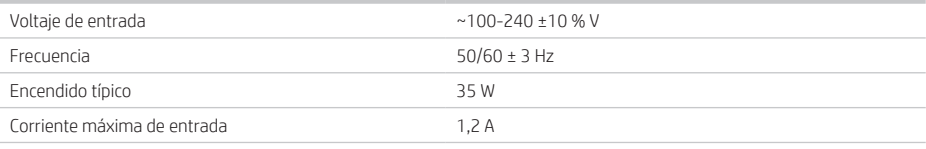

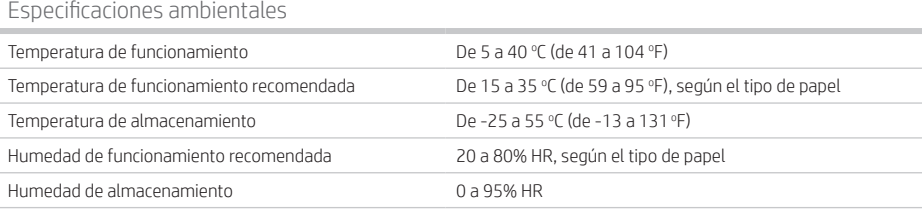

### Especificaciones físicas

**COL** 

٠

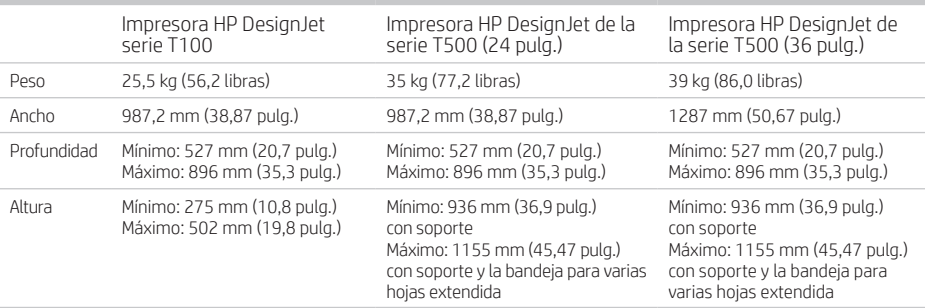

Especificaciones acústicas Niveles de emisión de ruido declarados para las impresoras HP DesignJet de la serie T100/T500. Niveles de presión acústica en posiciones de observador y niveles de energía acústica medidos según ISO 7779.

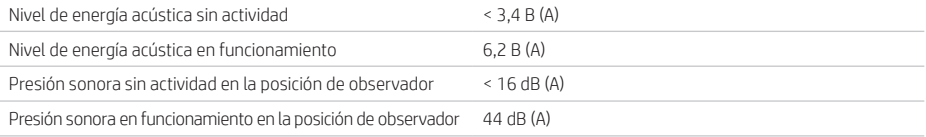

Português

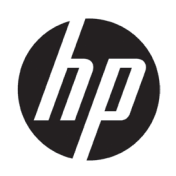

# Impressora HP DesignJet série T100/T500

# Informações iniciais

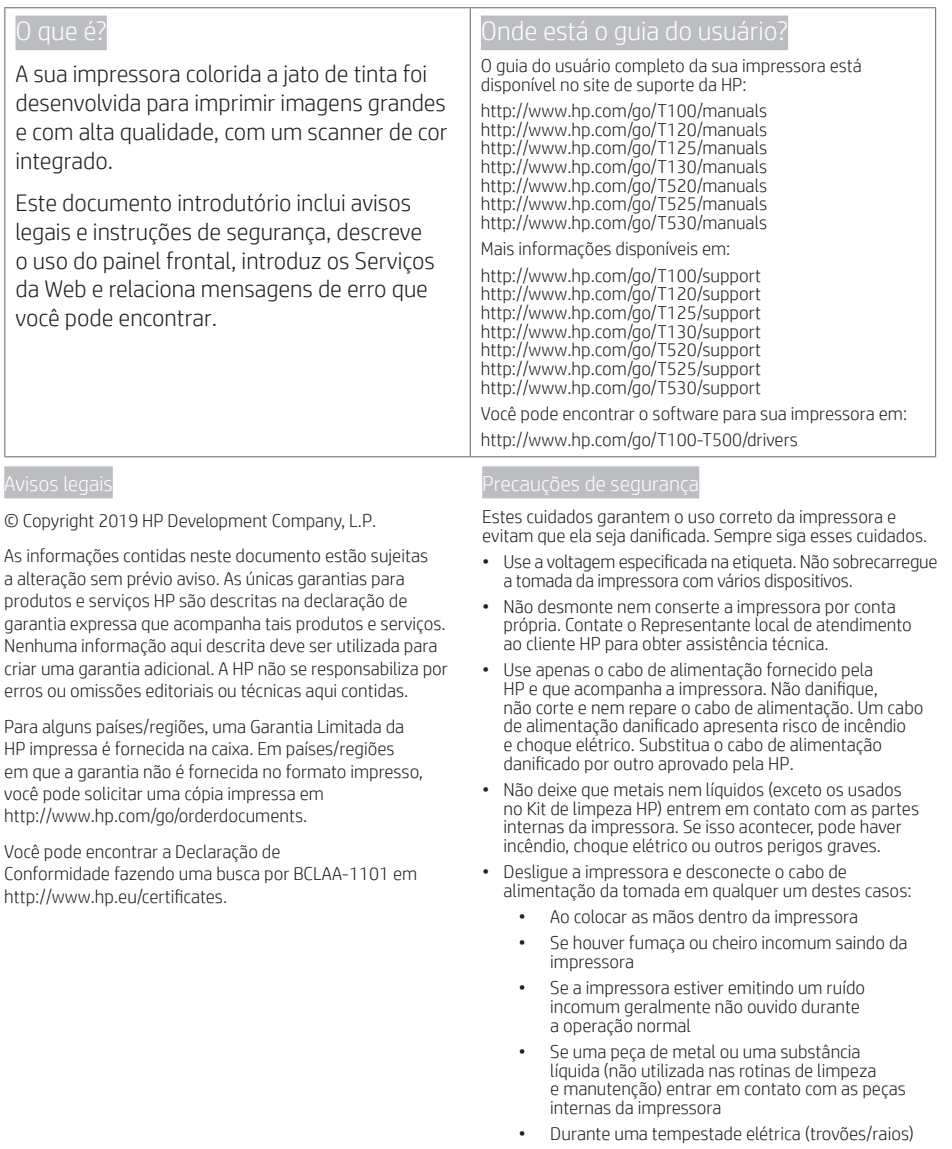

• Durante uma queda de energia

## O painel frontal

O painel frontal é uma tela sensível ao toque com uma interface gráfica do usuário; ele está localizado na parte frontal esquerda da impressora. Ele proporciona total controle da impressora: pelo painel frontal, você pode imprimir, exibir informações sobre a impressora, alterar as configurações da impressora, executar calibrações e testes, etc. O painel frontal também exibe alertas (mensagens de erro e aviso), quando necessário.

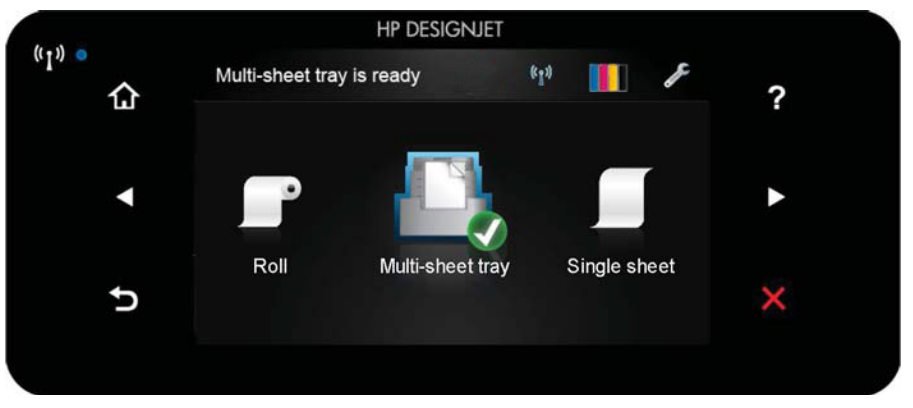

O painel frontal tem uma área central grande para exibir informações e ícones dinâmicos. Nas laterais direta e esquerda, você verá até seis ícones fixos, em momentos diferentes. Geralmente, eles não são exibidos todos ao mesmo tempo.

À direita do painel frontal está a tecla Power, com a qual você pode ligar ou desligar a impressora. A tecla é iluminada quando a impressora está ligada. Ela pisca quando a impressora está sendo ligada e desligada.

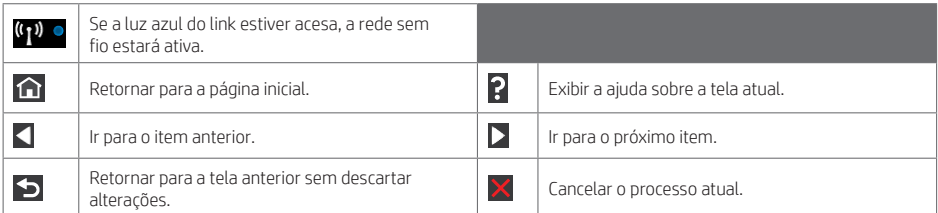

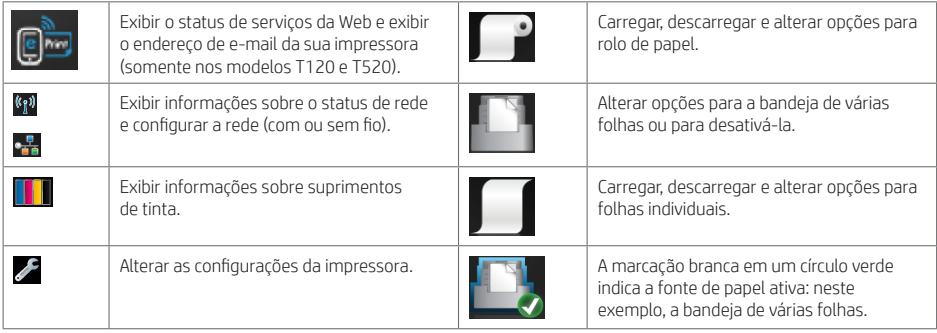

Se a impressora permanecer ociosa por algum tempo, ela entrará no modo em espera e desligará o painel frontal.

Para alterar o tempo decorrido antes do modo de espera, pressione e, em seguida, Preferências de impressão > Modo de espera. Você pode definir o tempo de 5 a 240 minutos.

A impressora é ativada do modo de espera e o painel frontal é ligado sempre que houver interação externa com ele.

Você pode usar o recurso de desligamento automático da impressora para desligar a impressora automaticamente. Por exemplo, defini-lo como 2 horas desligaria a impressora depois de 2 horas de inatividade. Dessa forma, você pode economizar mais energia. No entanto, o recurso de desligamento automático será automaticamente desabilitado quando a impressora for conectada a uma rede, a fim de evitar inconveniência para os usuários da rede.

## Serviços da Web

Sua impressora pode ser conectada à Internet, fornecendo vários benefícios:

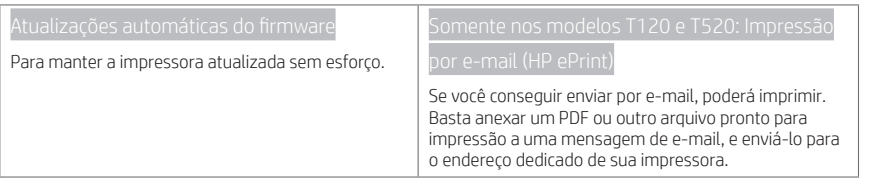

## Impressão móvel

Com as soluções de impressão móvel da HP, é possível imprimir diretamente do seu smartphone ou tablet, em poucas etapas, onde quer que você esteja; utilizando o sistema operacional do seu dispositivo móvel ou enviando um e-mail para a impressora com um anexo (PDF, TIFF ou JPEG).

Ativar impressão por e-mail (somente nos modelos T120 e T520)

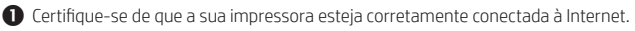

- $\bullet$  Habilite os Servicos de web durante a configuração inicial da impressora ou posteriormente pressionando i tela inicial e seguindo as instruções no painel frontal. A impressora pode precisar ser reiniciada se o firmware tiver sido atualizado.
- Esta é uma etapa opcional: Ative sua conta clicando no link de ativação que você receberá por e-mail. Se você não vir a mensagem, lembre-se de verificar se o e-mail não está na pasta de lixo eletrônico.
- Esta é uma etapa opcional: Se você for o administrador da impressora, faça login no HP Connected http://www.hpconnected.com para personalizar o endereço de e-mail da sua impressora ou para gerenciar a segurança da impressora para impressão remota.

Parabéns! Você acaba de concluir a configuração dos serviços da Web. O HP ePrint está pronto para uso.

Para obter as informações mais recentes, suporte e termos de uso do HP Connected http://www.hpconnected.com (verifique a disponibilidade da sua região).

Você também poderá aproveitar as atualizações automáticas de firmware após esta configuração.

## Mensagens de erro do painel frontal

Se você receber uma mensagem de erro que não aparece aqui, e ficar na dúvida sobre a resposta correta, ou se a ação recomendada não parecer resolver o problema, entre em contato com o Suporte HP.

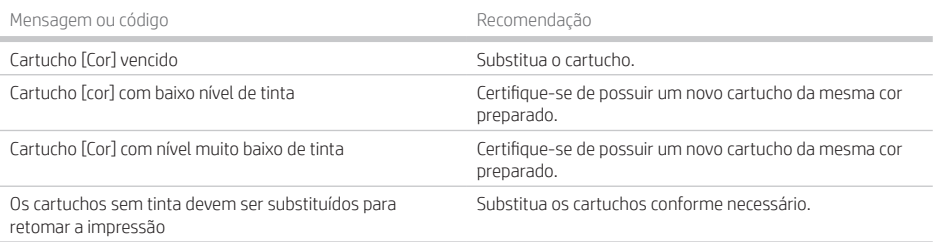

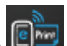

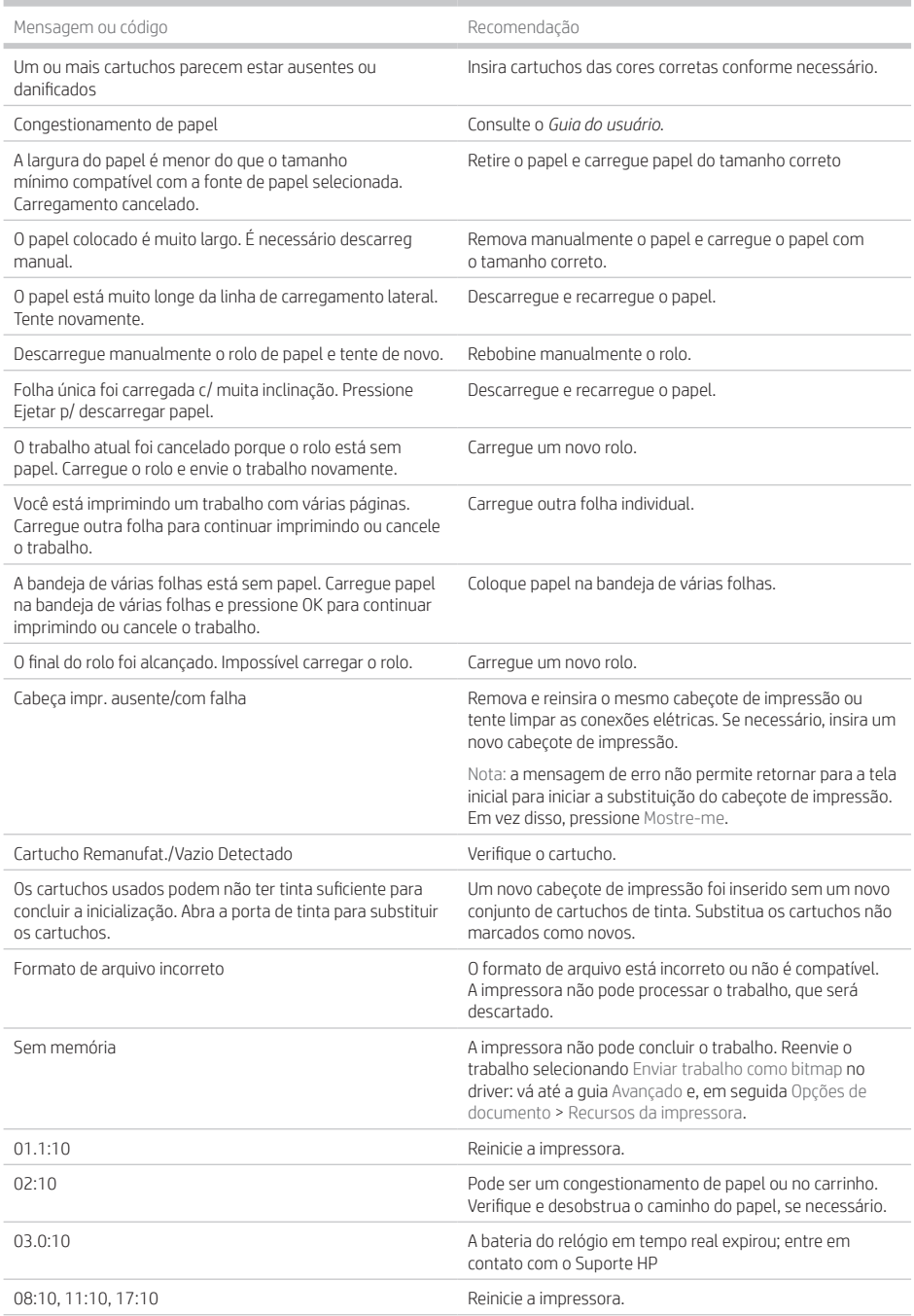

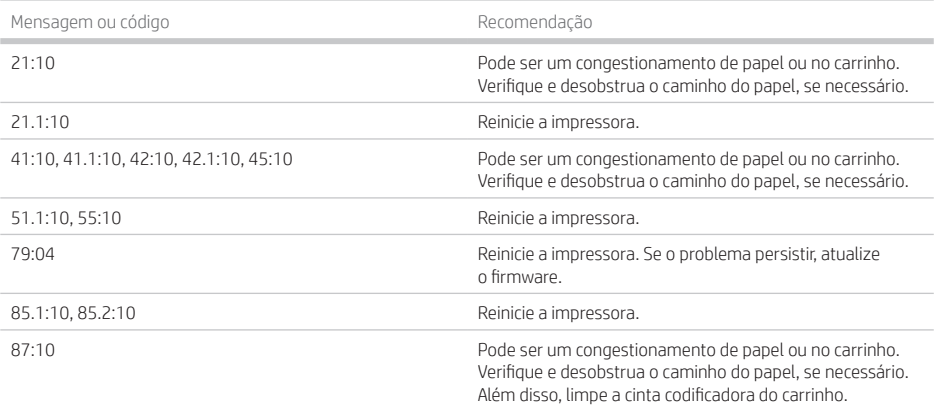

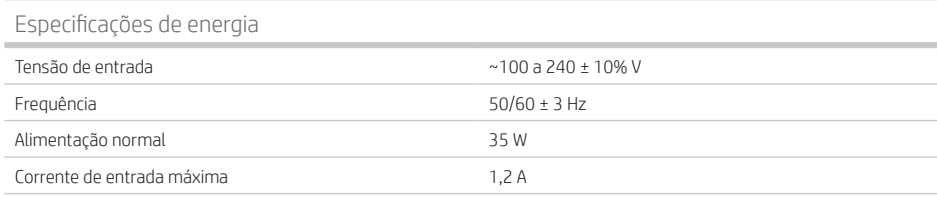

## Especificações ambientais

J.

i.

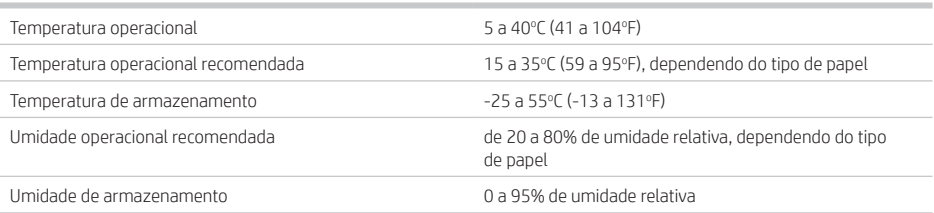

## Especificações físicas

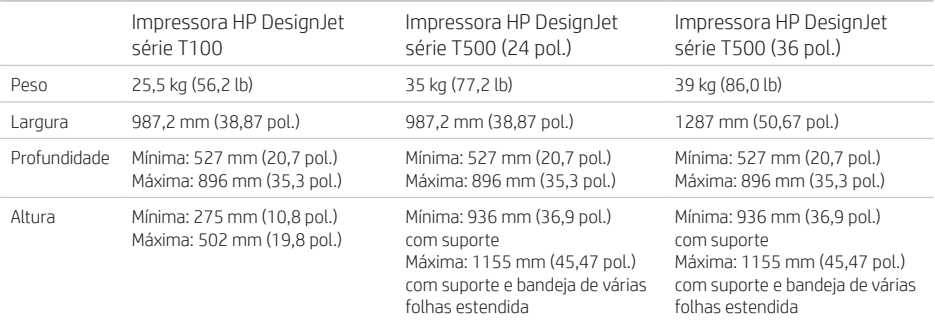

Especificações acústicas Níveis de emissão de ruído declarados para impressora HP DesignJet série T100/T500. Níveis de pressão de som em posições de espectador e níveis de alimentação de som medidos de acordo ISO 7779.

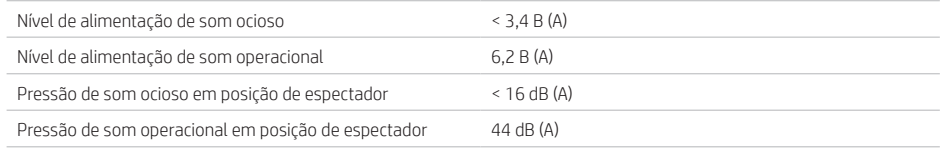

Ì.

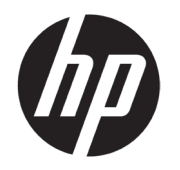

# HP DesignJet T100/T500-printerserie

# Inleidende informatie

### **Omschrijving**

Uw printer is een kleureninkjetprinter die is ontworpen voor het afdrukken van grote afbeeldingen van hoge kwaliteit.

Dit inleidende document bevat juridische kennisgevingen en veiligheidsinstructies, beschrijft het gebruik van het frontpanel en geeft een inleiding tot webservices, alsook een lijst van foutmeldingen die u kunt tegenkomen.

### Locatie gebruikershandleiding

De volledige gebruikershandleiding voor uw printer is beschikbaar op de ondersteuningswebsite van HP:

http://www.hp.com/go/T100/manuals http://www.hp.com/go/T120/manuals http://www.hp.com/go/T125/manuals http://www.hp.com/go/T130/manuals http://www.hp.com/go/T520/manuals http://www.hp.com/go/T525/manuals http://www.hp.com/go/T530/manuals

Meer informatie is beschikbaar op:

http://www.hp.com/go/T100/support http://www.hp.com/go/T120/support http://www.hp.com/go/T125/support http://www.hp.com/go/T130/support http://www.hp.com/go/T520/support http://www.hp.com/go/T525/support http://www.hp.com/go/T530/support

U vindt de software voor uw printer op:

http://www.hp.com/go/T100-T500/drivers

© Copyright 2019 HP Development Company, L.P.

De informatie in dit document kan zonder aankondiging vooraf worden gewijzigd. De enige garanties voor HP producten en diensten worden vermeld in de specifieke garantieverklaring bij dergelijke producten en diensten. Niets in dit document mag worden opgevat als aanvullende garantie. HP kan niet aansprakelijk worden gesteld voor technische of redactionele fouten of weglatingen in dit document.

In sommige landen/regio's wordt een afgedrukte Beperkte garantieverklaring van HP in de doos meegeleverd. In landen/regio's waar geen gedrukt exemplaar van de garantie wordt meegeleverd, kunt u een exemplaar aanvragen bij http://www.hp.com/go/orderdocuments.

U vindt de verklaring van conformiteit door naar BCLAA-1101 te zoeken op http://www.hp.eu/certificates.

Met de volgende voorzorgsmaatregelen kunt u ervoor zorgen dat de printer op de juiste manier wordt gebruikt en niet beschadigd raakt. Neem deze maatregelen altijd in acht.

- Gebruik de stroomspanning die op het label staat vermeld. Voorkom dat het stopcontact van de printer overbelast raakt door meerdere apparaten.
- Demonteer of repareer de printer niet zelf. Neem contact op met uw plaatselijke HP-servicevertegenwoordiger voor reparaties.
- Gebruik uitsluitend de stroomkabel die door HP is meegeleverd met de printer. Beschadig, snij of repareer het netsnoer niet. Beschadiging van het netsnoer kan brand of elektrische schokken tot gevolg hebben. Vervang een beschadigd netsnoer door een netsnoer dat door HP is goedgekeurd.
- Zorg ervoor dat de interne onderdelen van de printer geen contact maken met metaal of vloeistof (met uitzondering van de HP-reinigingskits). Als dit wel gebeurt, kan dat brand, elektrische schokken en andere ernstige gevaren veroorzaken.
- Zet de printer uit en haal het netsnoer uit het stopcontact in een van de volgende gevallen:
	- Wanneer u met de handen binnen in de printer werkt
	- Er komt rook of een ongewone lucht uit de printer
	- Als de printer een ongebruikelijk geluid maakt dat niet te horen is bij gewone werking
	- Als de inwendige onderdelen van de printer worden aangeraakt door metaal of vloeistof (anders dan bij reinigings- en onderhoudsbeurten)
	- Tijdens onweer
	- Tijdens een stroomstoring

### Het frontpanel

Het frontpanel is een aanraakgevoelig scherm met een grafische gebruikersinterface. het bevindt zich links op de voorzijde van de printer. Het frontpanel biedt volledige controle over de printer. Via het frontpanel kunt u afdrukken, informatie bekijken over de printer, printerinstellingen wijzigen, kalibraties en tests uitvoeren enzovoort. Het frontpanel toont ook waarschuwings- en foutmeldingen wanneer dat nodig is.

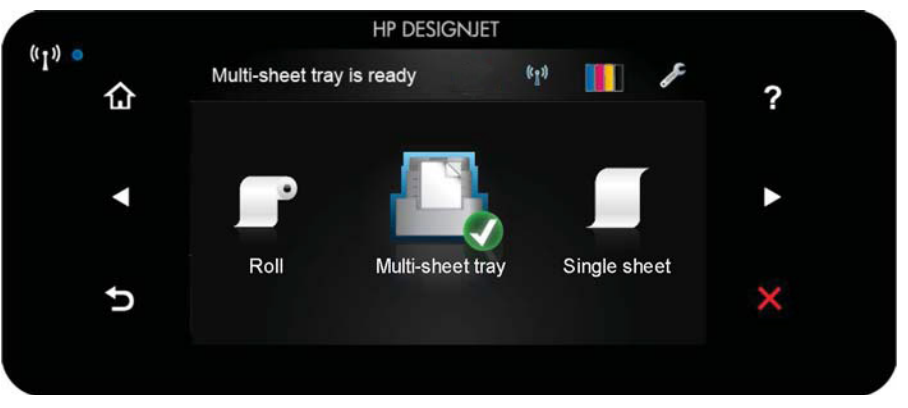

Het frontpanel heeft een groot centraal gedeelte om dynamische informatie en pictogrammen te tonen. Aan de linkerkant kunt u tot zes vaste pictogrammen zien op verschillende momenten. Normaal gesproken worden deze niet allemaal op hetzelfde moment getoond.

Op de rechterzijde van het frontpanel bevindt zich de aan-/uittoets waarmee u de printer in en uit kunt schakelen. Het lampje van de knop brandt als de printer aan staat. Het lampje knippert wanneer de printer in de overgang van aan naar uit is.

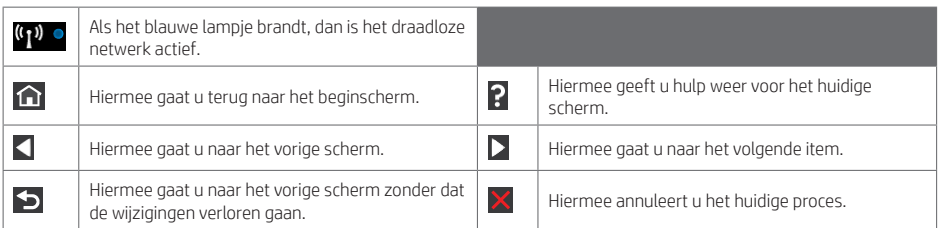

Dynamische pictogrammen op het beginscherm

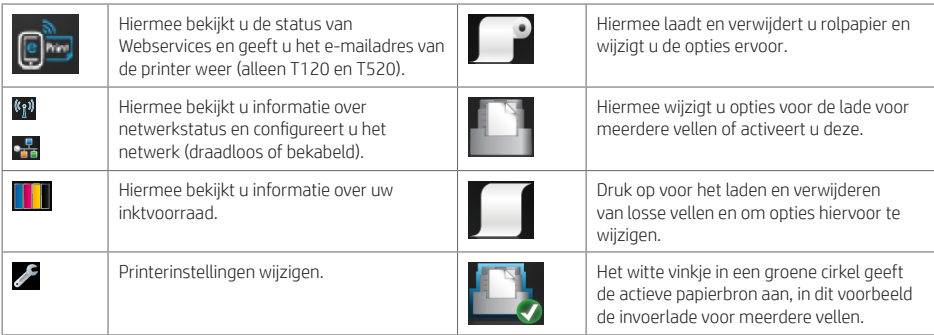

Als de printer enige tijd niet actief is, wordt de slaapstand geactiveerd en wordt het frontpanel uitgeschakeld.

Als u de tijd wilt wijzigen waarna de slaapstand wordt ingeschakeld, drukt u op en daarna op Printervoorkeuren > Slaapstand. U kunt een tijd instellen tussen 5 en 240 minuten.

De printer ontwaakt uit de slaapstand en schakelt het display van het frontpanel in wanneer er externe interactie is.

U kunt de functie voor automatisch uitschakelen van de printer gebruiken om de printer automatisch te laten uitschakelen. Als u deze bijvoorbeeld instelt op 2 uur, wordt de printer na 2 uur zonder activiteit uitgeschakeld. Op deze manier kunt u meer energie besparen. De functie voor automatische uitschakeling wordt echter automatisch uitgeschakeld wanneer de printer is verbonden met een netwerk, om andere netwerkgebruikers geen ongemak te bezorgen.

### **Webservices**

Uw printer kan worden verbonden met het web, wat verschillende voordelen biedt.

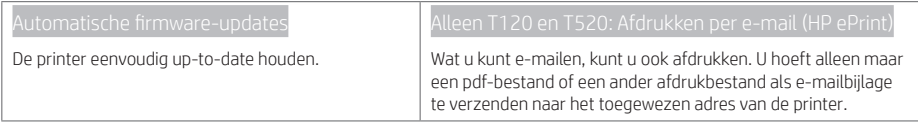

### Mobile Printing

Met HP Mobile Printing Solutions kunt u overal rechtstreeks vanaf uw smartphone of tablet afdrukken in slechts enkele eenvoudige stappen: gebruik het besturingssysteem van uw mobiele apparaat of stuur een e-mail met bijlage (PDF, TIFF of JPEG) naar uw printer.

Afdrukken per e-mail inschakelen (alleen T120 en T520)

Zorg ervoor dat uw printer juist is verbonden met internet.

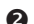

U kunt Webservers inschakelen tijdens de eerste configuratie van de printer, of het op een later moment doen door

te drukken op  $\Box$  op het beginscherm en de instructies op het frontpanel te volgen. De printer moet misschien opnieuw worden opgestart als de firmware ervan is bijgewerkt.

- Dit is een optionele stap: Activeer uw account door op de activeringskoppeling te klikken die u per e-mail ontvangt. Als u dit bericht niet kunt ziet, kijk dan in de spammap van uw e-mail.
- Dit is een optionele stap: Als u de beheerder van de printer bent, logt u in op HP Connected (http://www.hpconnected.com) om het e-mailadres van uw printer te wijzigen of printerbeveiliging te beheren voor afdrukken op afstand.

Gefeliciteerd, u hebt de Web Services-configuratie voltooid. HP ePrint is klaar voor gebruik.

Voor de meest recente informatie, ondersteuning en de gebruiksvoorwaarden van HP Connected, raadpleegt u http://www.hpconnected.com (controleer de beschikbaarheid in uw regio).

U kunt ook gebruik maken van automatische firmware-updates na het volgen van deze setup.

### Foutmeldingen op het frontpanel

Als u een foutmelding ziet die hier niet verschijnt en u twijfelt over de juiste actie, of als de aanbevolen actie het probleem niet oplost, neem dan contact op met HP Support.

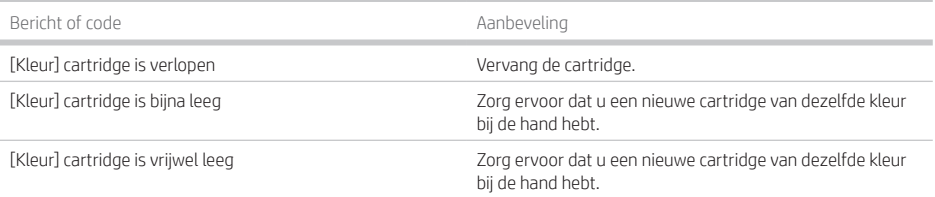

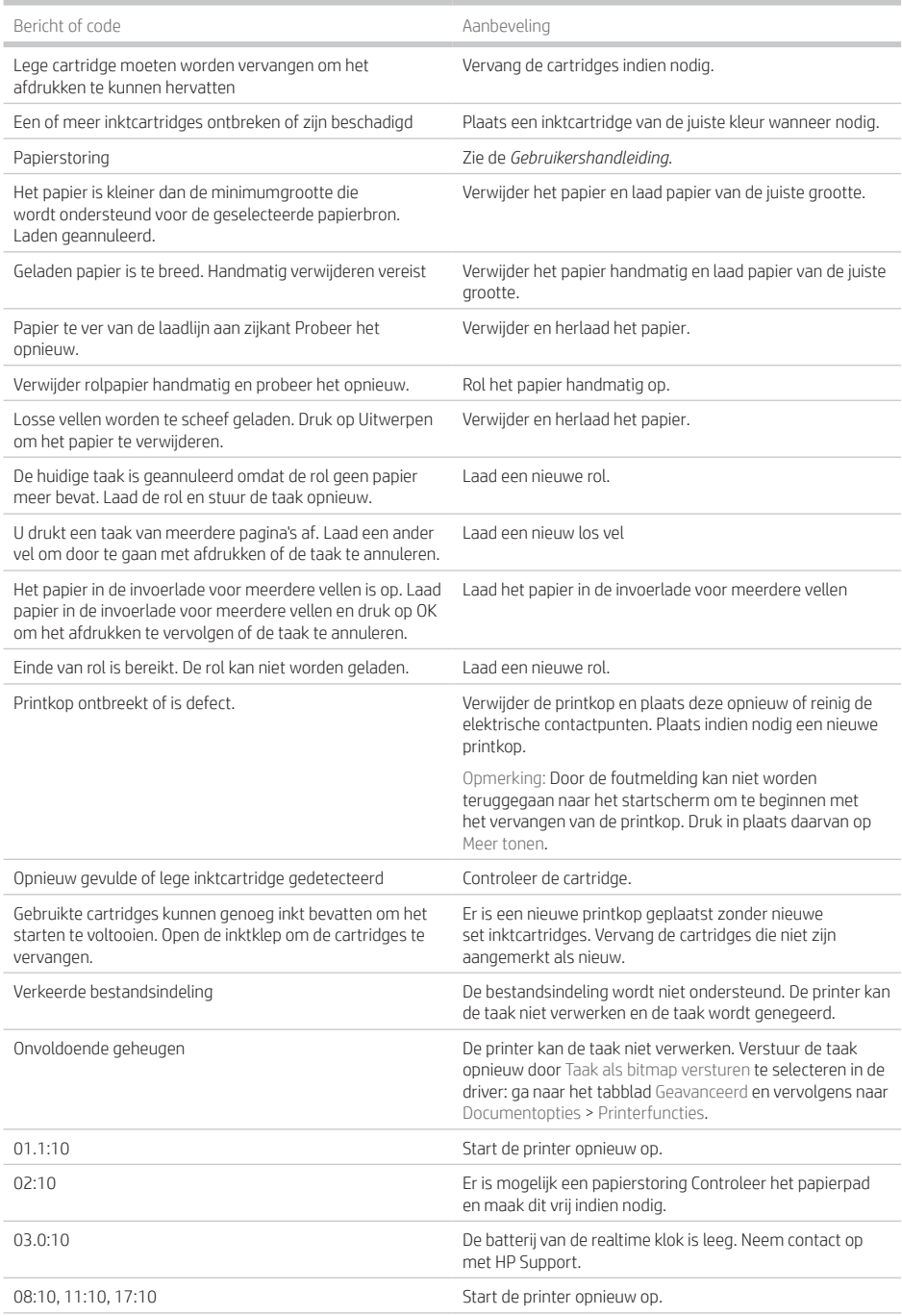

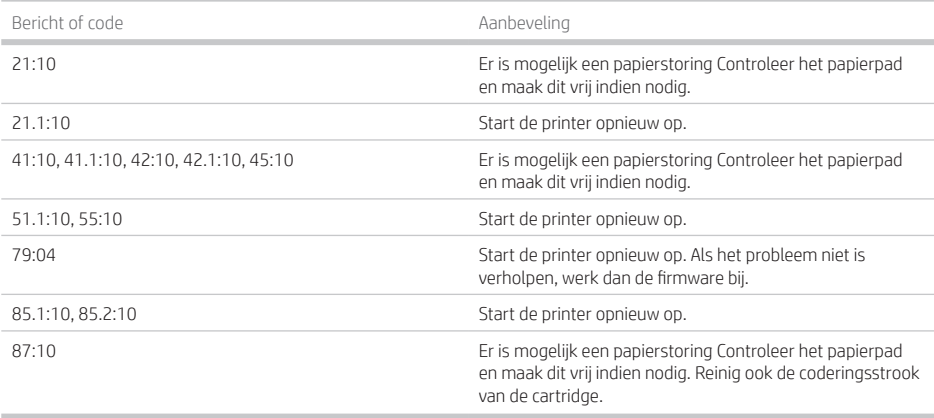

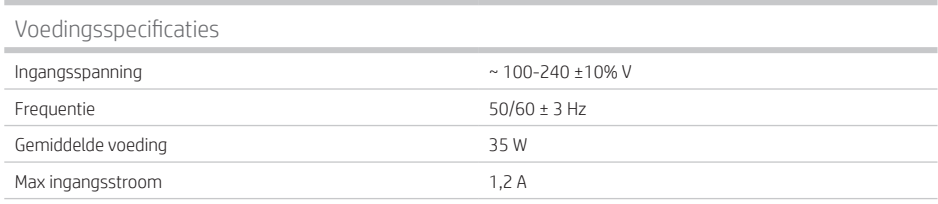

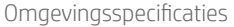

п

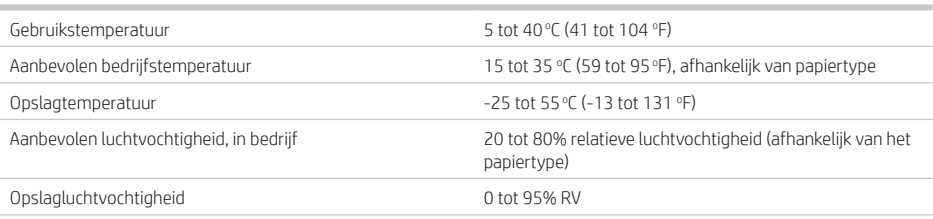

## Fysieke specificaties

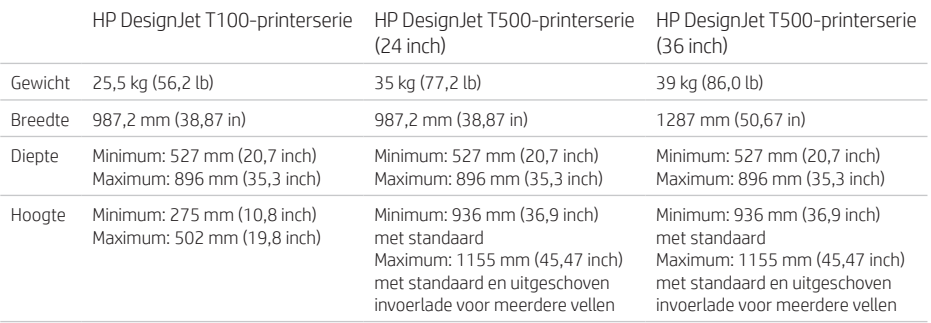

Akoestische specificaties Vastgestelde geluidsniveaus voor de HP DesignJet T100/T500-printerserie. Niveaus voor geluidsdruk voor omstanders en geluidsvermogen gemeten volgens ISO 7779.

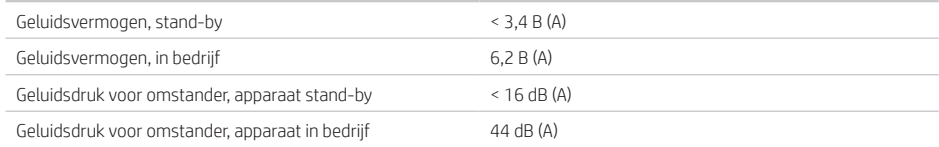

п

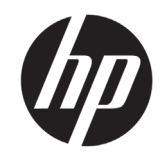

# HP DesignJet T100/T500 طابعات سلسلة

# معلومات تمهيدية

## ا<br><mark>ما هي</mark>؟

طابعتك هي طابعة ألوان نافثة للحبر مصممة لطباعة صور كبيرة بجودة عالية.

يحتوي هذا المستند التمهيدي على إشعارات قانونية وتعليمات السالمة، كما يشرح استخدام اللوحة الأمامية ويعرض خدمات الويب ويسرد رسائل الإعلام بالخطأ التي قد تتلقاها.

# أين يمكن العثور على دليل المستخدم؟

يتوفر دليل المستخدم الاكمل لطابعتك على موقع الدعم الخاص بشركة HP:

http://www.hp.com/go/T100/manuals http://www.hp.com/go/T120/manuals http://www.hp.com/go/T125/manuals http://www.hp.com/go/T130/manuals http://www.hp.com/go/T520/manuals http://www.hp.com/go/T525/manuals http://www.hp.com/go/T530/manuals

### تتوفر معلومات إضافية في:

http://www.hp.com/go/T100/support http://www.hp.com/go/T120/support http://www.hp.com/go/T125/support http://www.hp.com/go/T130/support http://www.hp.com/go/T520/support http://www.hp.com/go/T525/support http://www.hp.com/go/T530/support

يمكنك العثور على البرامج الخاصة بطابعتك على: http://www.hp.com/go/T100-T500/drivers

© حقوق النشر 2019 محفوظة لشركة HP Development Company, L.P.

المعلومات الواردة في هذا الدليل عرضة للتغيير دون إشعار. نكون الضمانات الخاصة بمنتجات HP وخدماتها مبيّنة في بيان<br>الخدمات العلمية المستقبل التقدم التعلم المناطق الضمان الصريح المرفق بتلك المنتجات والخدمات. ويجب عدم اعتبار أي مما ورد في هذا المستند على أنه بمثابة ضمان إضافي. تخلي شركة HP مسؤوليتها عن أي أخطاء فنية أو تحريرية أو أي أخطاء ناتجة عن الحذف وردت في هذا المستند.

بالنسبة لبعض الدول/المناطق، يتم توفير ضمان HP المحدود كنسخة مطبوعة في الصندوق. في الدول/المناطق التي لم توفر الضمان في هيئة مطبوعة، يمكنك طلب نسخة مطبوعة .http://www.hp.com/go/orderdocuments من

> يمكنك العثور على إعالن المطابقة من خالل البحث عن .http://www.hp.eu/certificates على BCLAA-1101

تضمن التدابير التالية استخدام الطابعة بطريقة سليمة وتمنع<br>تعرض الطابعة للتلف. اتبع دائمًا التدابير التالية.

- استخدم فولتية مصدر الطاقة المحددة على الملصق. تجنب زيادة التحميل على المأخذ الكهربائي للطابعة .<br>بتوصيل العديد من الأجهزة.
- تجنب فك الطابعة أو إصالحها بنفسك. اتصل بممثل الصيانة المحلي التابع لشركة HP للصيانة.
- استخدم فقط الاكبل الكهربائي الذي توفره شركة HP مع الطابعة. تجنب إتالف سلك الطاقة أو قطعه أو إصالحه. يمكن أن يتسبب سلك الطاقة التالف في نشوب حريق أو حدوث صدمة كهربائية. استبدل سلك الطاقة المعتمد من HP بسلك الطاقة التالف.
- ال تسمح بمالمسة أي معادن أو سوائل )باستثناء تلك المستخدمة في مجموعة أدوات التنظيف من HP )لألجزاء الداخلية للطابعة. قد يتسبب القيام بذلك في نشوب حريق أو التعرض لصدمة كهربائية أو أخطار شديدة أخرى.
- قم بإيقاف تشغيل الطابعة وانزع سلك الطاقة من مأخذ التيار الكهربائي في الحاالت التالية:
	- عند وضع يديك داخل الطابعة
	- خروج دخان أو رائحة غريبة من الطابعة
- صدور صوت غريب من الطابعة لا يتم سماعه اثناء<br>التشغيل العادي
	- ملامسة إحدى القطع المعدنية او احد السوائل<br>(التي لا تعد جزءًا من روتين التنظيف والصيانة)<br>للأجزاء الداخلية الخاصة بالطابعة
		- عند حدوث عاصفة كهربائية (برقية/رعدية)
			- أثناء انقطاع التيار الكهربائي

## اللوحة الأمامية

اللوحة األمامية هي شاشة حساسة للمس بواجهة مستخدم رسومية؛ وتوجد على أعلى يسار الطابعة. تمنحك التحكم الاكمل بالطابعة: من اللوحة األمامية، يمكنك طباعة وعرض المعلومات حول الطابعة وتغيير إعدادات الطابعة وإجراء المعايرات والاختبارات وهكذا. كما تعرض اللوحة الأمامية التنبيهات (التحذيرات ورسائل الإعلام بالخطأ) عند الضرورة.

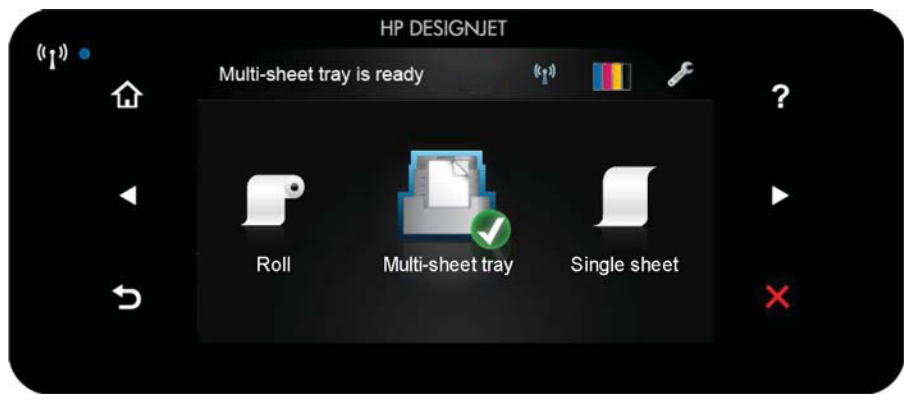

للوحة الأمامية منطقة مركزية كبيرة لعرض المعلومات والأيقونات الديناميكية. على الجانبين الأيسر والأيمن يمكنك ان تشاهد ما يصل إلى ستة رموز ثابتة في الأوقات المختلفة. عادةً لا يتم عرضها جميعًا في الوقت نفسه.

يوجد مفتاح الطاقة على يمين اللوحة الأمامية، ويمكنك من خلاله تشغيل الطابعة أو إيقاف تشغيلها. يكون المفتاح مضيئًا أثناء تشّغيل الطابعة. ويومض عندما تكّون الطابعة في مرحلة الّانتقال بين التشغيل والإيقّاف.

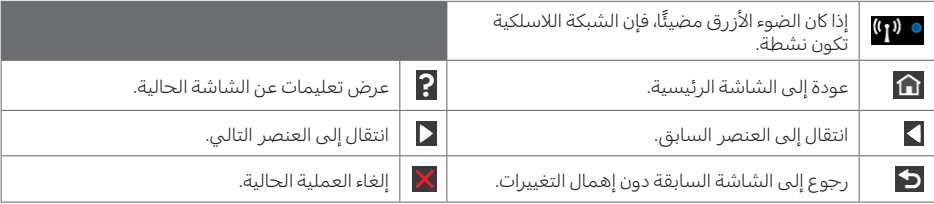

األيقونات الديناميكية على الشاشة الرئيسية

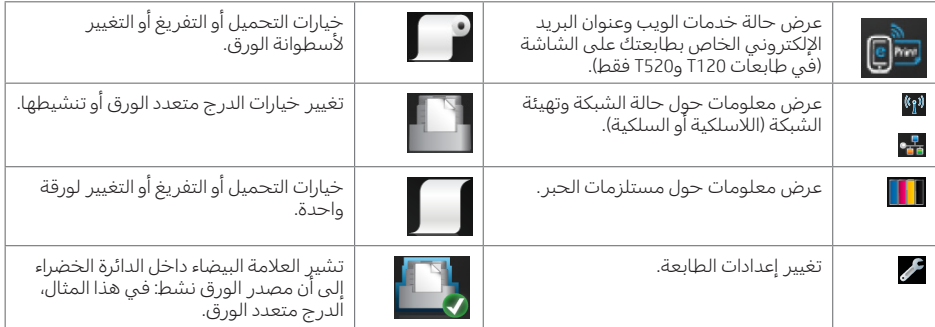

إذا تُركَت الطابعة دون عمل لبعض الوقت، تنتقل لوضع السكون ويتوقف تشغيل شاشة عرض اللوحة الأمامية.

لتغيير الزمن المستغرق قبل الانتقال إلى وضع السكون اضغط على ، هذا Printer preferences (تفضيلات الطابعة) > Sleep( وضع السكون(. يمكنك ضبط وقت ما بين 5 و240 دقيقة.

تنشط الطابعة من وضع السكون ويجري تشغيل شاشة عرض اللوحة الأمامية وقتما يوجد بعض التفاعل الخارجي معها.

بمكنك استخدام ميزة إيقاف التشغيل التلقائي للطابعة لإيقاف تشغيل الطابعة تلقائيًا. على سبيل المثال، فإن ضبط هذه الميزة<br>باست مقبل مساحل الملك القافون في العالمية على مدة ساعتين يعمل على إيقاف تشغيل الطابعة بعد ساعتين من عدم النشاط. وبهذه الطريقة، يمكنك توفير المزيد من لطاقة. ومع ذلك، يتم تلقائيًا تعطيل ميزة إيقاف التشغيل التلقائي، عندما تكون الطابعة متصلة بالشبكة؛ وذلك لتجنب إزعاج<br>استخدامات الشبكة مستخدمي الشبكة.

## خدمات الويب

يمكن توصيل طابعتك بالويب مما يوفر لك مزايا متنوعة.

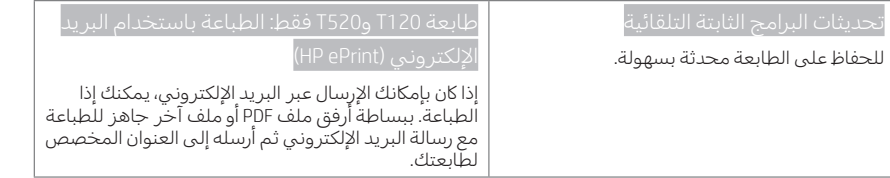

## الطباعة أثناء التنقل

باستخدام حلول الطباعة Mobile HP، يمكنك الطباعة مباشرة من هاتفك الذكي أو من الحاسب اللوحي باتباع بعض الخطوات أينما كنت باستخدام نظام التشغيل بجهاز المحمول الخاص بك أو من خالل إرسال بريد إلكتروني لطابعتك بملف )JPEG ،TIFF ،PDF) كمرفق.

تمكين الطباعة باستخدام البريد الإلكتروني (طابعة T120 وT520 فقط)

تأكد من اتصال طابعتك بشكل صحيح بالإنترنت.  $\bigcirc$ 

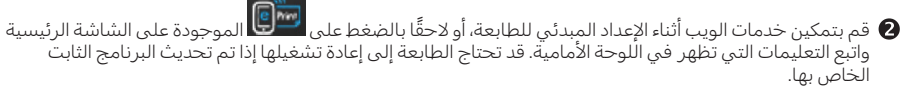

 هذه الخطوة اختيارية: قم بتنشيط حسابك من خالل النقر على رابط التنشيط الذي سيتم إرساله إليك عبر البريد الإلكتروني. وإذا لم تظهر لك الرسالة، تذكر التحقق من مجلد الرسائل الإلكترونية غير المرغوب فيها.

 هذه الخطوة اختيارية: إذا كنت مشرف الطابعة، قم بتسجيل الدخول إلى الموقع اإللكتروني، com.hpconnected.www://http، الخاص بـ Connected HP، لتخصيص عنوان البريد اإللكتروني الخاص بطابعتك، أو إلدارة أمن الطابعة للطباعة عن بعد.

تهانينا، لقد انتهيت الآن من إعداد خدمات الويب. إن خاصية HP ePrint جاهزة للاستخدام.

للحصول على أحدث المعلومات والدعم وشروط استخدام الموقع الإلكتروني الخاص بـ HP Connected تفضل بزيارة http://www.hpconnected.com (تحقق من إمكانية التوفر في المنطقة لديك).

يمكنك أيضًا الاستفادة من التحديثات التلقائية للبرنامج الثابت بعد اتباع هذا الإعداد.

## رسائل الخطأ الخاصة باللوحة الأمامية

إذا رأيت رسالة خطأ لا تظهر هنا، وكنت غير متأكد من الاستجابة المناسبة، أو إذا كان الإجراء الموصى به لا يحل المشكلة، اتصل بمركز دعم HP.

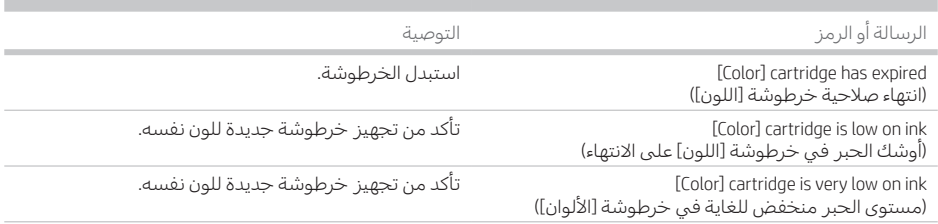

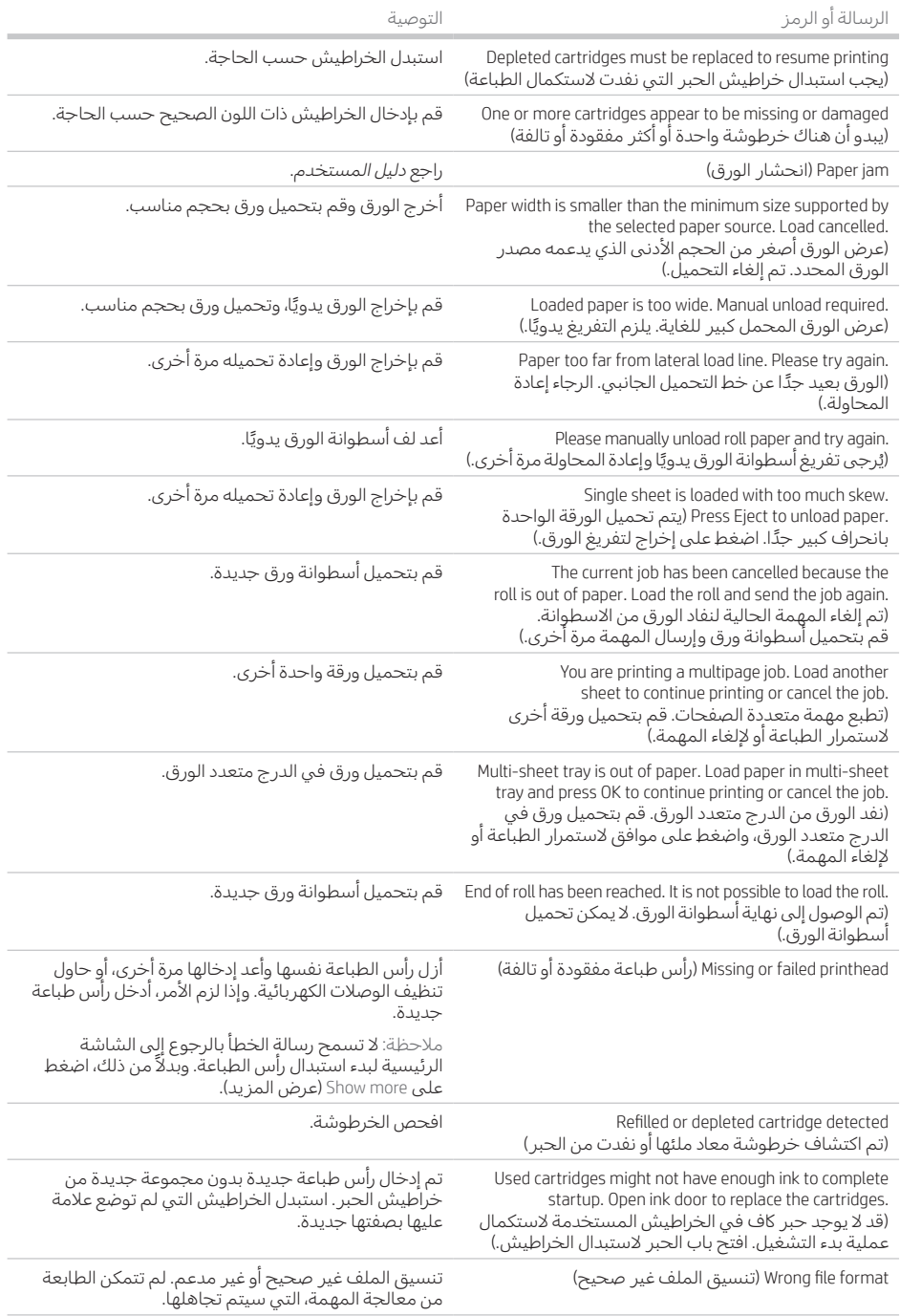

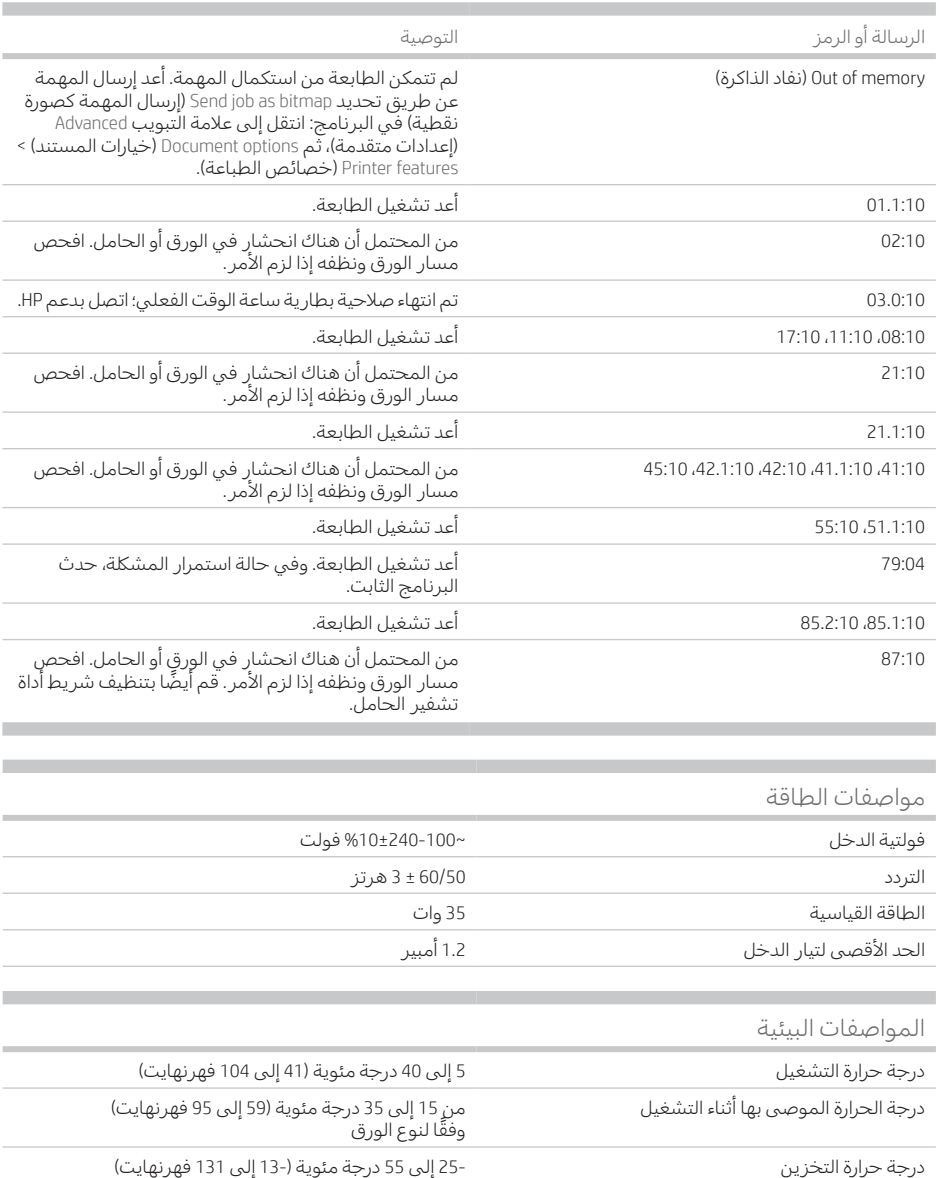

نسبة رطوبة التشغيل الموصى بها تتراوح الرطوبة النسبية بين 20 و%80 ً وفقا لنوع الورق نسبة الرطوبة أثناء التخزين من 0 إلى %95 رطوبة نسبية

## المواصفات المادية

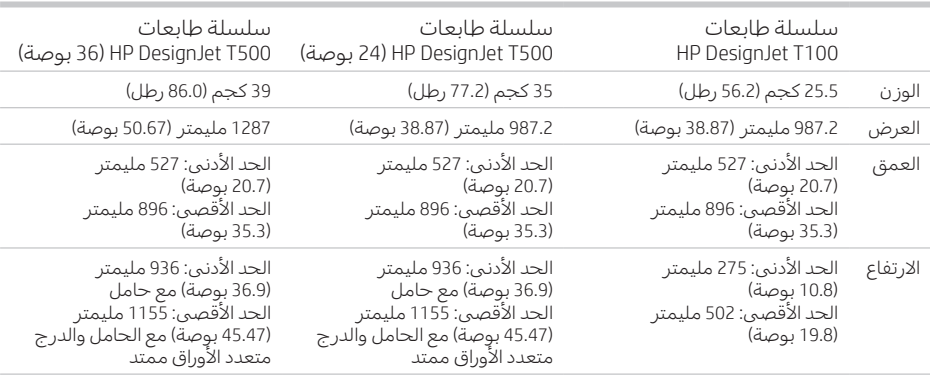

المواصفات الصوتية<br>مستويات انبعاث الضوضاء الموضحة لسلسلة طابعات HP DesignJet T100/T500. مستويات ضغط الصوت عند أوضاع الاستعداد ومستويات قوة الصوت التي تقاس وفقًا لمعيار الأيزو 7779 ISO.

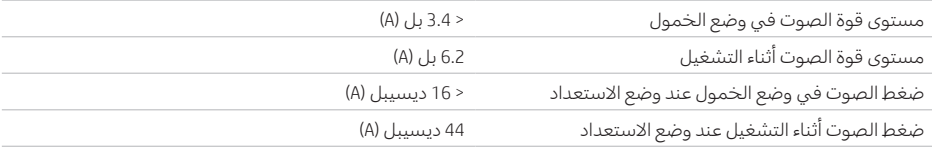

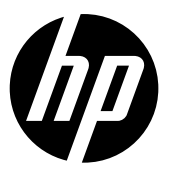

### Legal notices

The information contained herein is subject to change without notice.

The only warranties for HP Products and services are set forth in the express warranty statement accompanying such products and services. Nothing herein should be construed as constituting an additional warranty. HP shall not be liable for technical or editorial errors or omissions contained herein.

### Notes légales

Les renseignements contenus dans ce document peuvent être modifiés sans préavis.

Les seules garanties couvrant les produits et les services HP sont celles stipulées de façon explicite dans les déclarations de garantie accompagnant ces produits et services. Rien dans le présent document ne peut être considéré comme constituant une garantie supplémentaire. HP n'est pas responsable en cas d'erreurs ou d'omissions techniques ou éditoriales dans le présent document.

### Rechtliche Hinweise

Inhaltliche Änderungen dieses Dokuments behalten wir uns ohne Ankündigung vor.

Die Garantien für HP Produkte und Services werden ausschließlich in der zum Produkt bzw. Service gehörigen Garantieerklärung beschrieben. Aus dem vorliegenden Dokument sind keine weiterreichenden Garantieansprüche abzuleiten. HP haftet nicht für technische oder redaktionelle Fehler oder Auslassungen in diesem Dokument.

### Avisos legales

La información contenida en este documento podrá ser modificada sin previo aviso.

Las únicas garantías de los productos y servicios de HP se establecen en la declaración de garantía explícita adjunta a dichos productos y servicios. Nada de lo expuesto en este documento debe considerarse como una garantía adicional. HP no se hace responsable de los errores de editorial o técnicos u omisiones que contenga esta guía.

© Copyright 2019 HP Development Company, L.P. Large Format Division Camí de Can Graells 1-21 · 08174 Sant Cugat del Vallès Barcelona · Spain All rights reserved

### Note legali

Le informazioni contenute nel presente documento sono soggette a modifica senza preavviso.

Le sole garanzie relative ai prodotti e servizi HP sono definite nelle dichiarazioni esplicite di garanzia limitata che accompagnano tali prodotti e servizi. Nulla di quanto qui contenuto potrà essere interpretato come un elemento atto a costituire una garanzia ulteriore. HP declina ogni responsabilità per eventuali omissioni ed errori tecnici o editoriali contenuti nel presente documento.

### Avisos legais

As únicas garantias para produtos e serviços HP são descritas na declaração de garantia expressa que acompanha tais produtos e serviços. Nenhuma informação aqui descrita deve ser utilizada para criar uma garantia adicional. A HP não se responsabiliza por erros ou omissões editoriais ou técnicas aqui contidas.

### Wettelijke kennisgevingen

De informatie in dit document kan zonder vooraankondiging worden gewijzigd. De enige garanties voor producten en diensten van HP worden vermeld in de specifieke garantieverklaring bij dergelijke producten en diensten. Niets in dit document mag worden opgevat als aanvullende garantie. HP stelt zich niet aansprakelijk voor technische of redactionele fouten of weglatingen in dit document.

### **إشعارات قانونیة**

المعلومات الواردة في ھذا الدلیل عرضة للتغییر دون .إنذار تكون الضمانات الخاصة بمنتجات وخدمات HP مبیّنة في بیانات الضمان الصریح المرفق بتلك المنتجات<br>والخدمات ويجب عدم اعتبار أي مما ورد هنا على أنه والخدمات. ویجب عدم اعتبار أي مما ورد ھنا على أنھ عبارة عن كفالة إضافیة. تخلي شركة HP مسؤولیتھا عن أي أخطاء فنیة أو تحریریة أو أي أخطاء ناتجة عن الحذف وردت في ھذا المستند